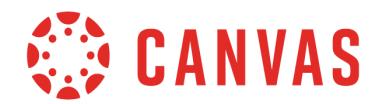

This document is for **account role permissions**; to view course role permissions, please visit the [course](http://bit.ly/cnvs-course-permissions) [permissions](http://bit.ly/cnvs-course-permissions) PDF.

This document is designed as a complete reference for the Permissions page in Canvas. This document specifically discusses account-level and sub-account-level permissions. Using the information in this document, you may be able to troubleshoot permissions-related questions from your users or create custom roles for your account.

Permissions are listed alphabetically, matching the order in the Canvas UI. Each permission includes the following information:

- The default status (enabled/disabled) for default user roles in Canvas.
	- *○* A non-editable status is indicated by an **asterisk\***.
- A table indicating the main effect(s) of the permission, listed specifically in reference to Canvas features.
- An additional considerations table, if applicable.
	- This includes information about cross-functionality with other permissions and course and/or account settings that may impact the permission.

Things to keep in mind when working with permissions:

- At the account level, the only default role is Account Admin.
- You cannot change a permission that has a transparent checkmark or X without a button. These are permissions that are locked by default and cannot be modified by anyone.
- When you change a permission, it can sometimes take 30 minutes or longer for that permission to take effect. If the expected changes do not appear immediately, try again after some time has passed.
- Enabling a permission doesn't take effect as quickly as disabling a permission.
- Admins who are given student roles in a course may still be able to view admin features. To avoid permission conflicts, admins should create a separate account.

### **Sub-Account Permissions and Settings**

The following permissions never apply to subaccounts:

- Catalog manage
- Users act as
- Users manage login details
- Users manage observers
- SIS Data import
- SIS Data manage
- Developer Keys manage
- Notifications view
- Admin Tools Logging (in Statistics view)

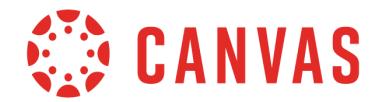

The following Account Navigation links are never available in subaccounts:

- Authentication
- Developer Keys
- SIS Imports
- Terms

Important: This document matches the content shown in the Permissions sidebar and is subject to change. Updates are posted to the Canvas Permissions document in the Canvas Community Admins group. If you find something that does not make sense or does not work as intended, please contact our Canvas support team.

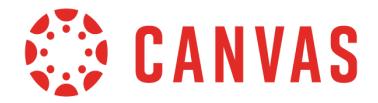

# **Account-level settings - manage**

#### **Default Role Status**

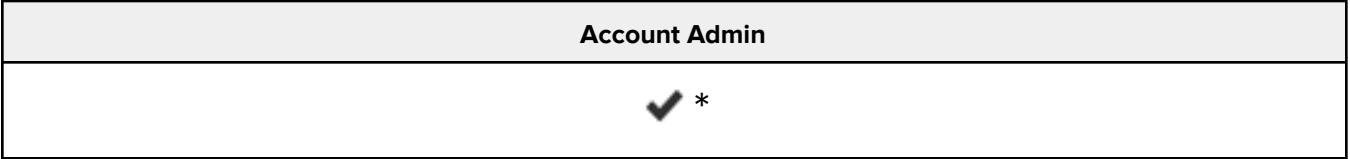

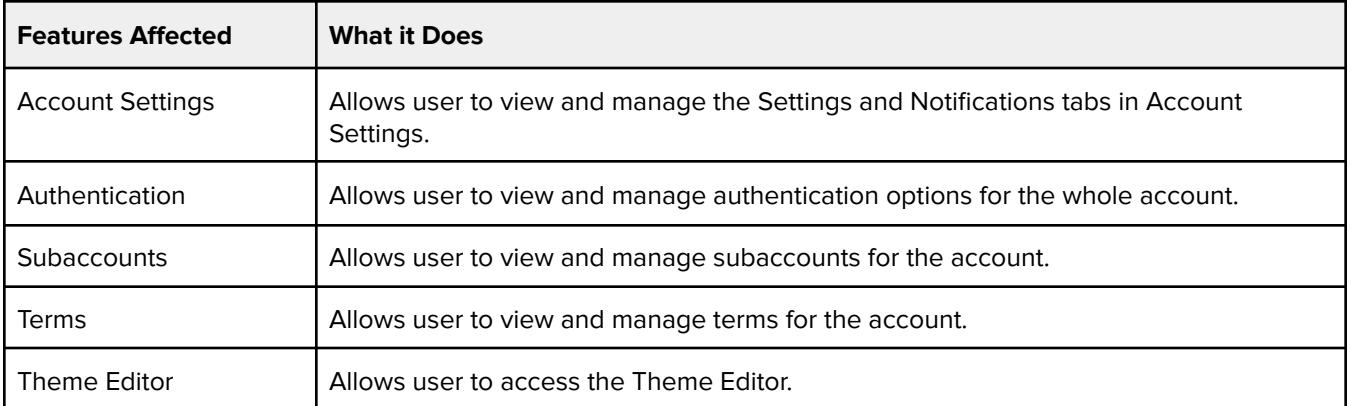

### **Additional Considerations**

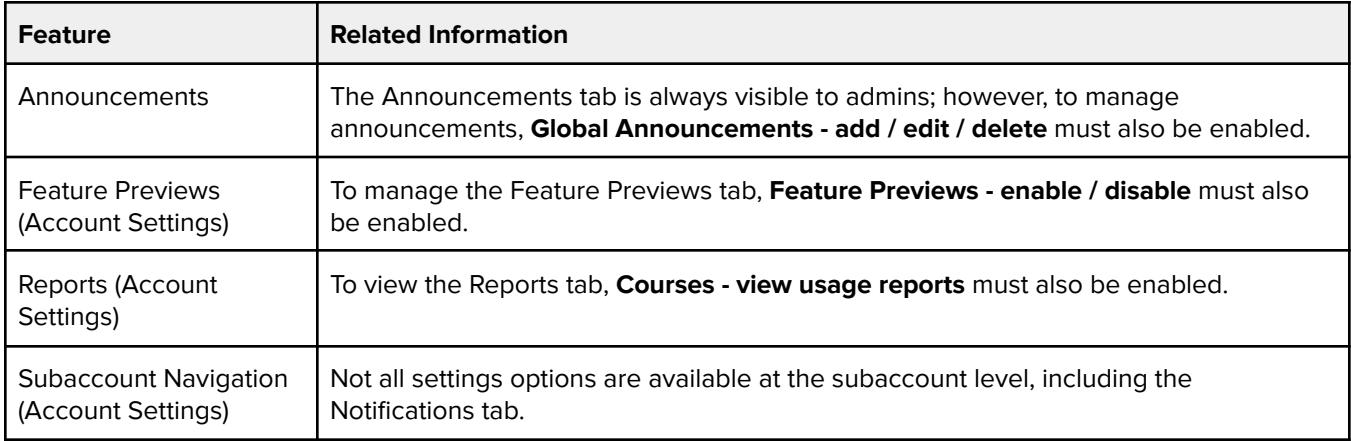

### **Admins - add / remove**

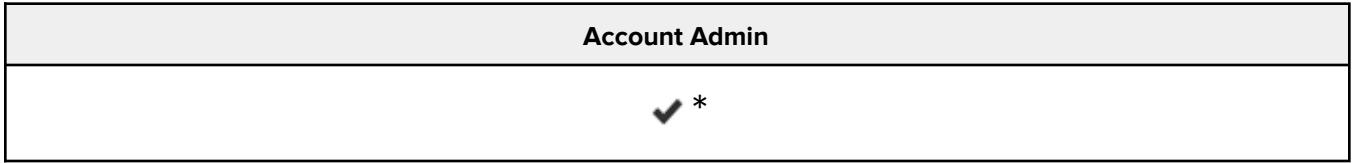

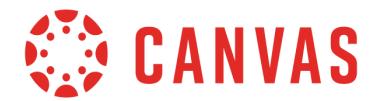

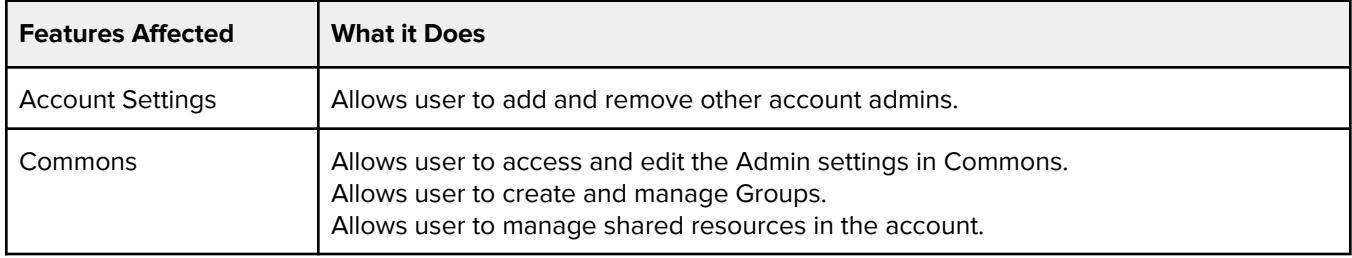

# **Analytics - view pages**

#### **Default Role Status**

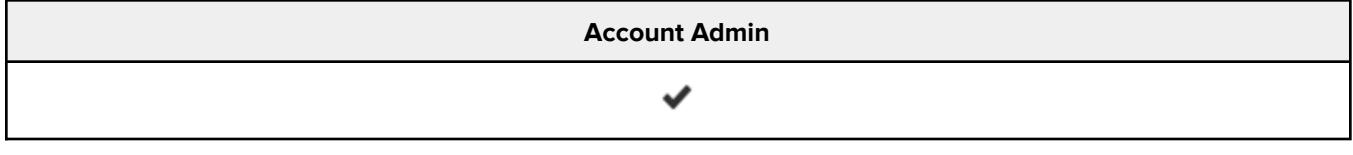

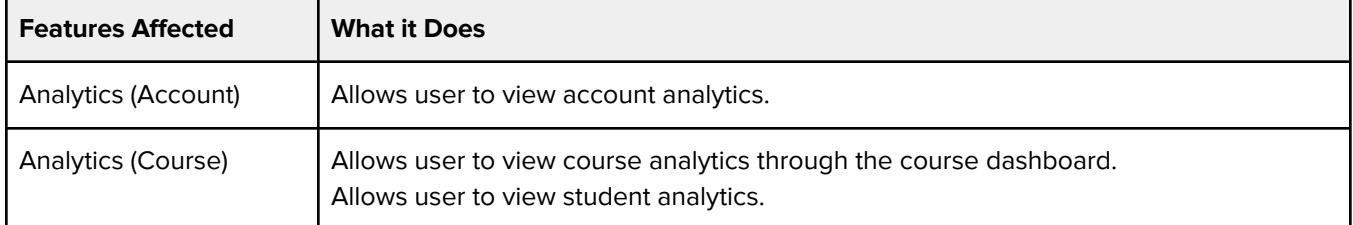

#### **Additional Considerations**

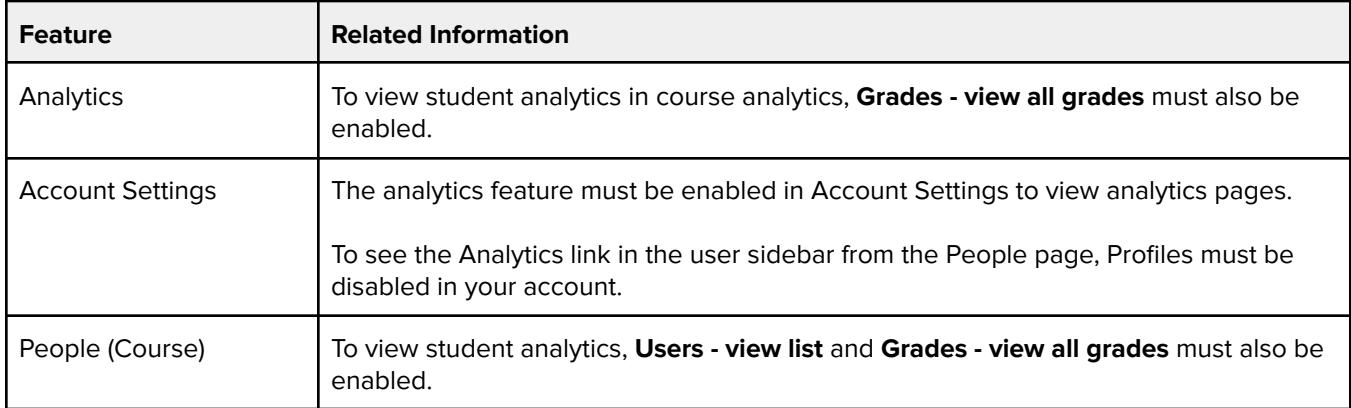

## **Announcements - view**

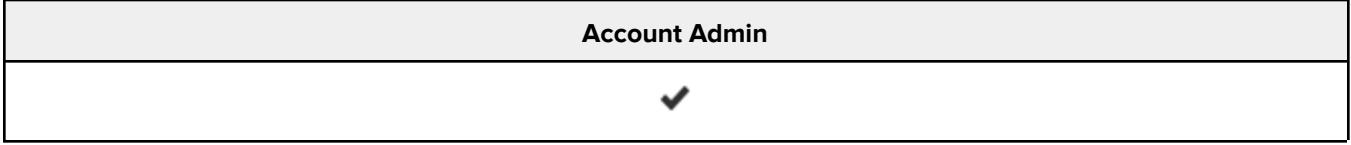

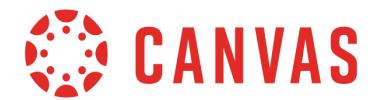

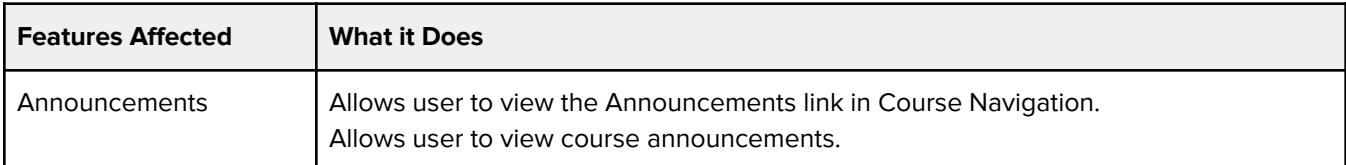

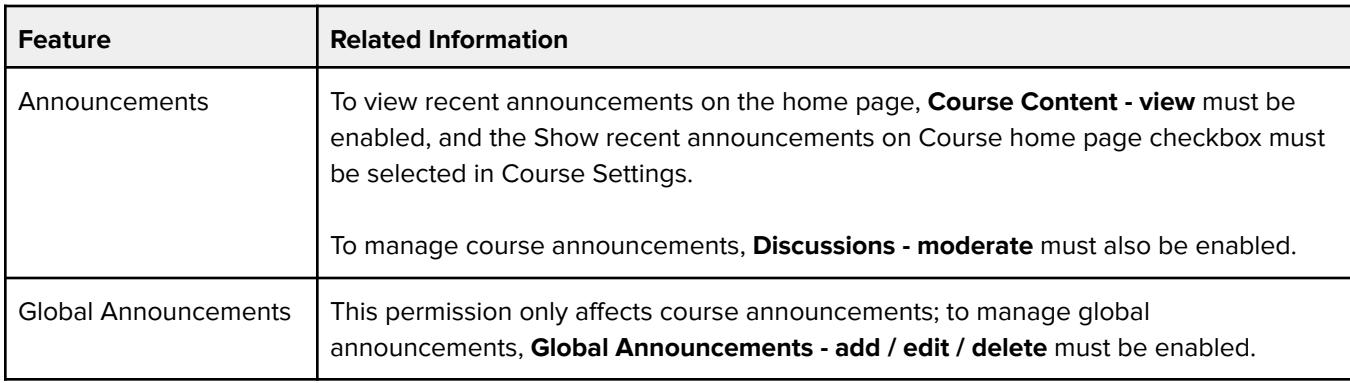

## **Assignments and Quizzes - manage / edit**

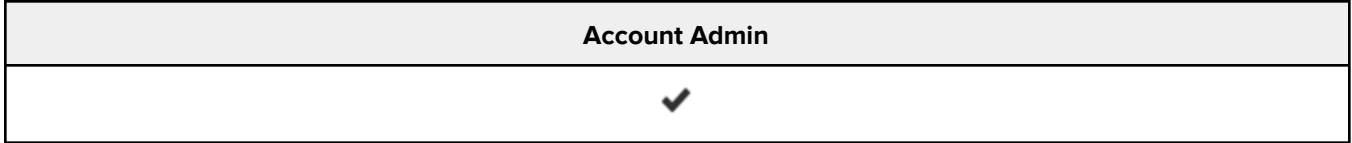

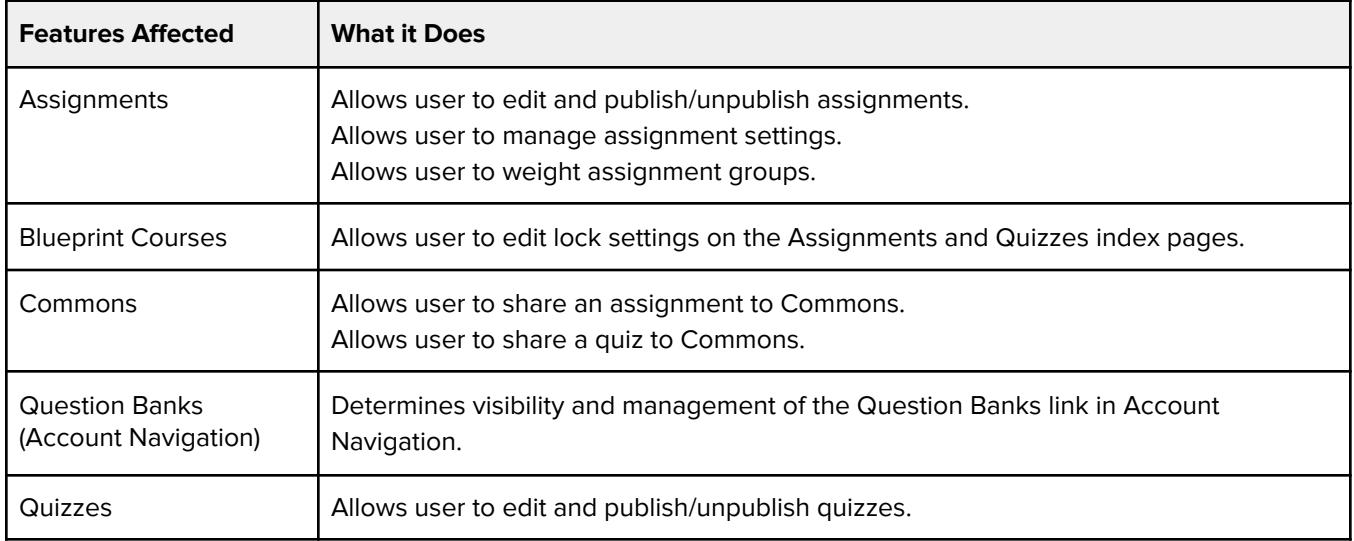

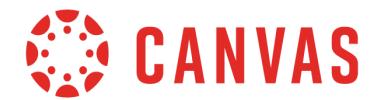

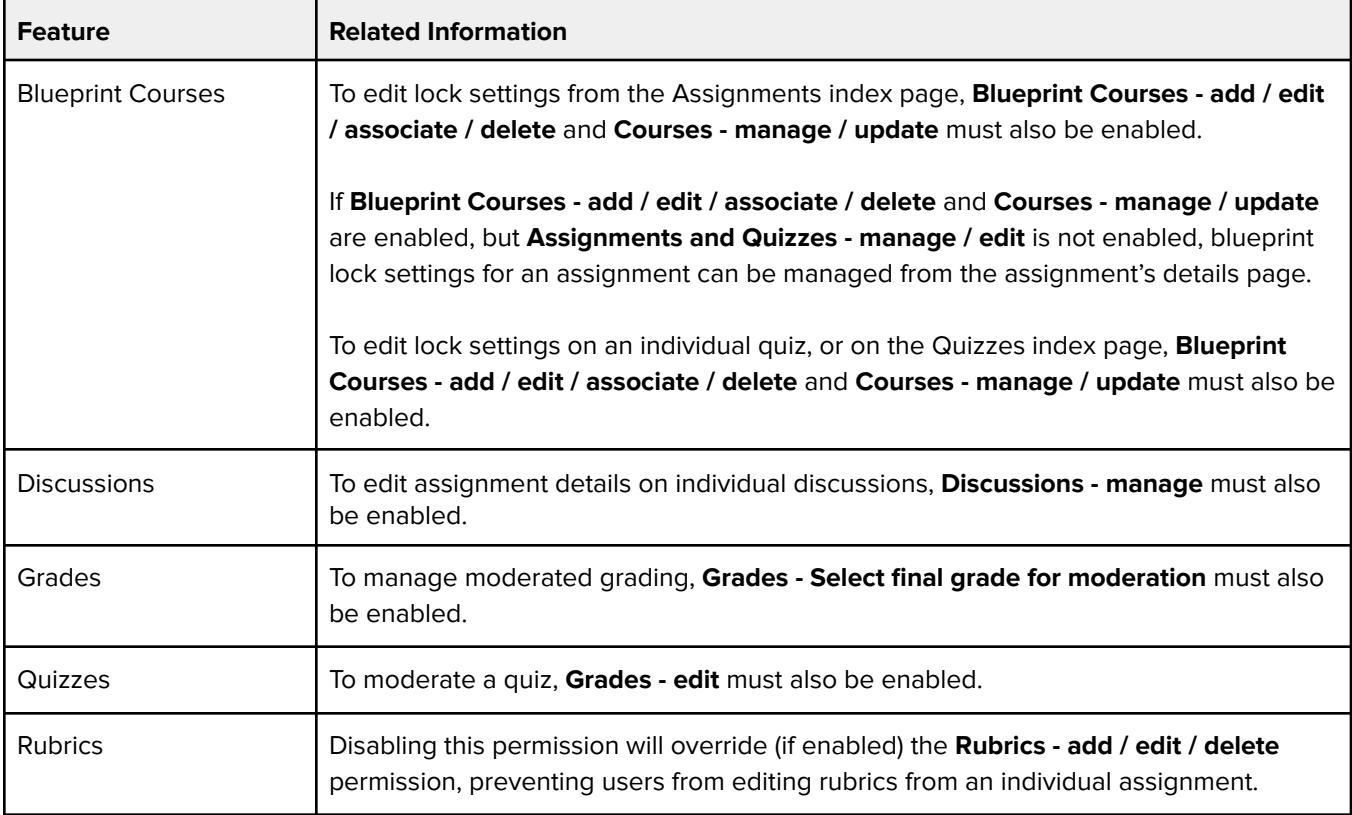

## **Blueprint Courses - add / edit / associate / delete**

#### **Default Role Status**

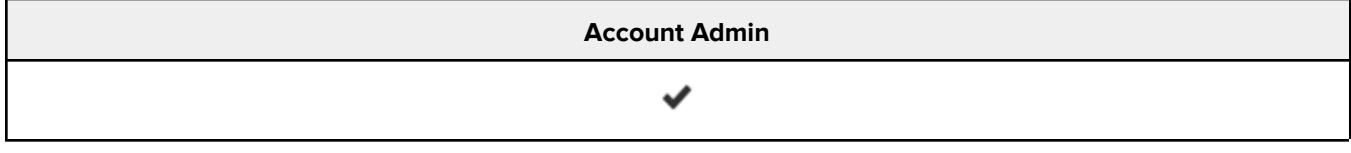

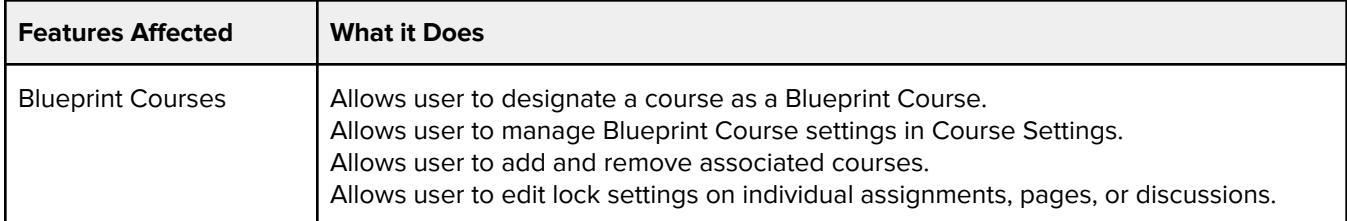

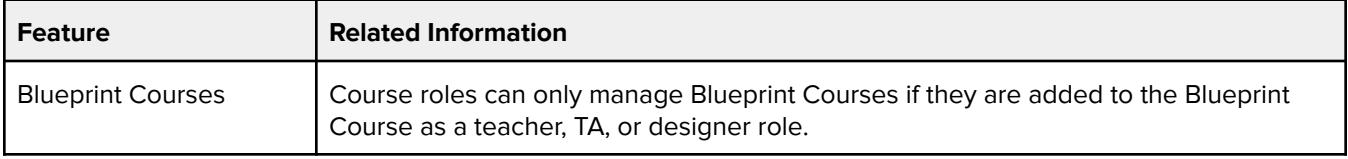

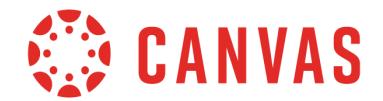

т

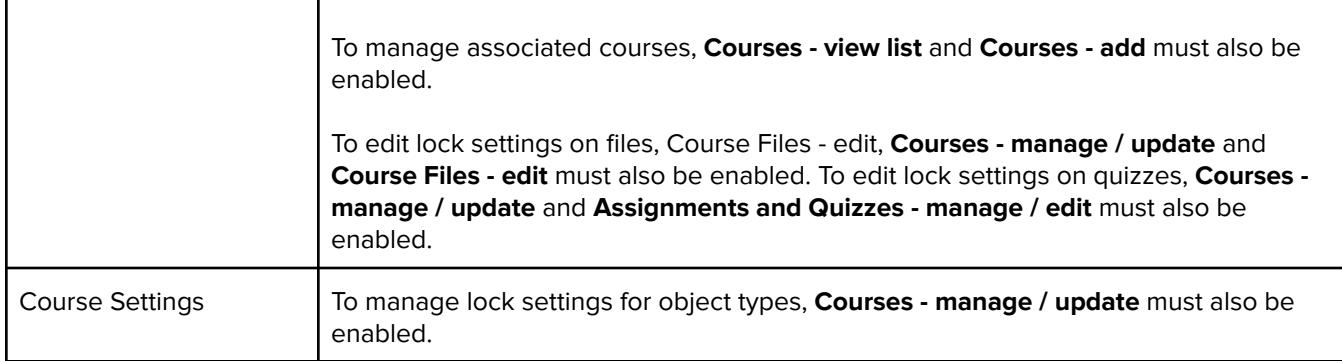

### **Catalog - manage**

#### **Default Role Status**

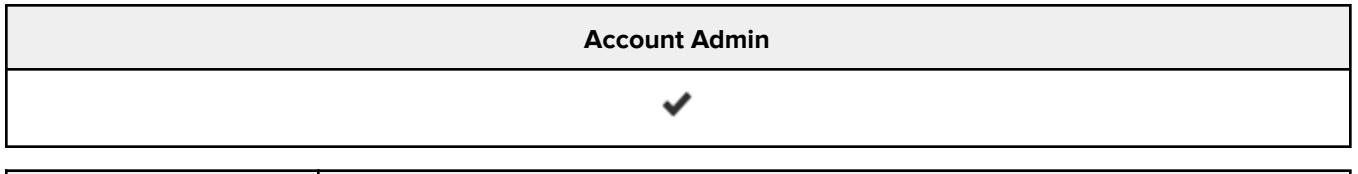

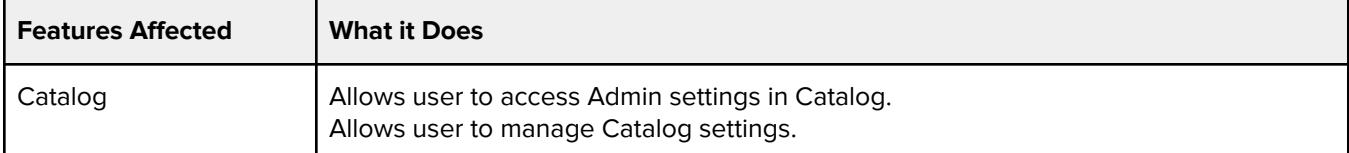

#### **Additional Considerations**

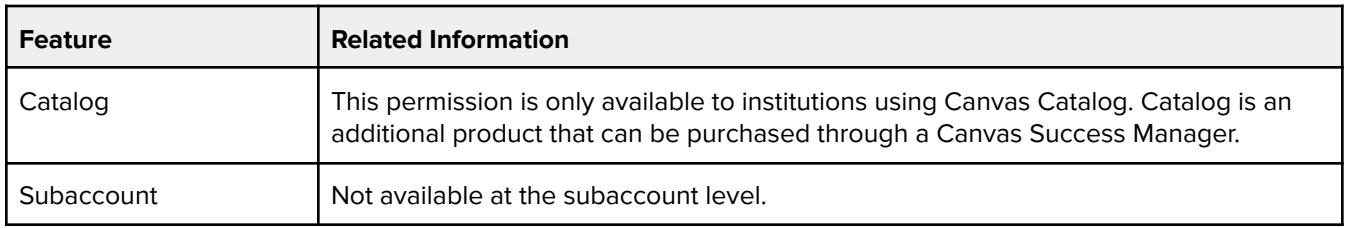

## **Conversations - send messages to entire class**

Conversations <br>
Allows user to send a message to "All in [course name]".

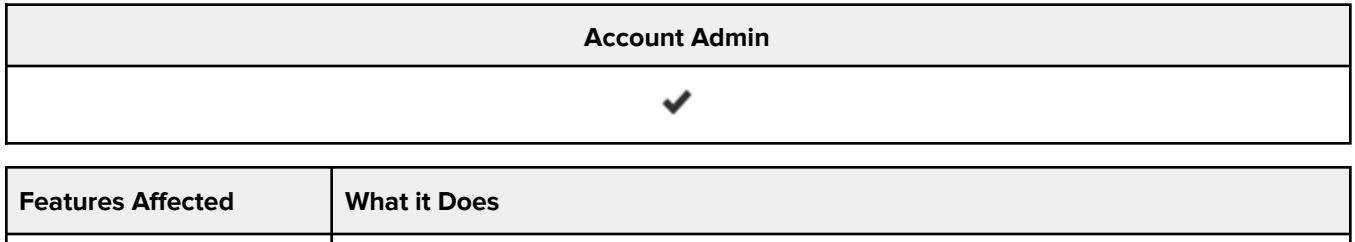

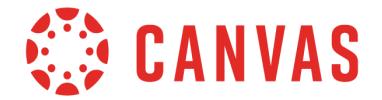

Allows user to send a message to "All in [course group]".

## **Conversations - send to individual course members**

#### **Default Role Status**

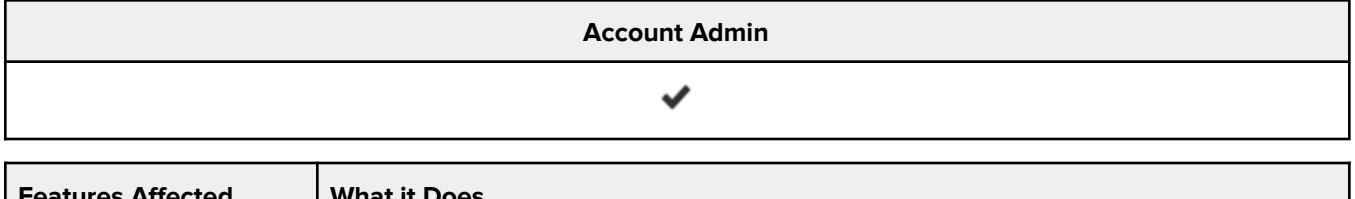

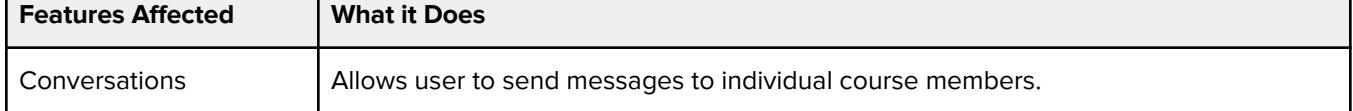

#### **Additional Considerations**

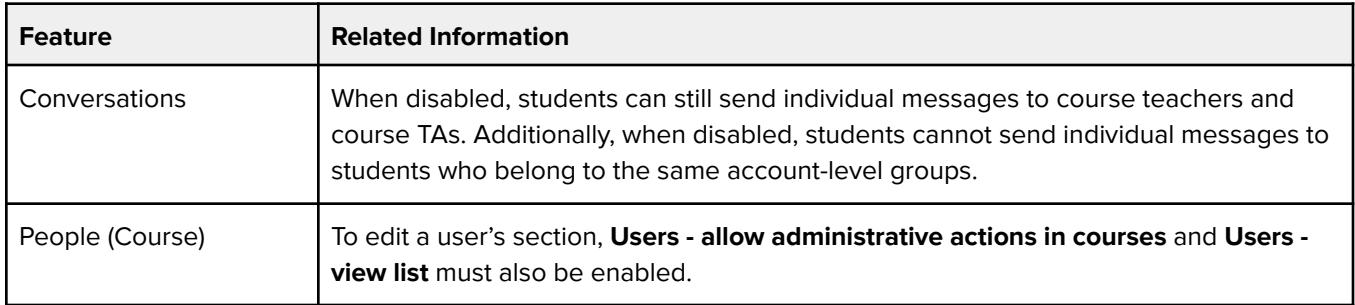

## **Course Calendar - add / edit / delete**

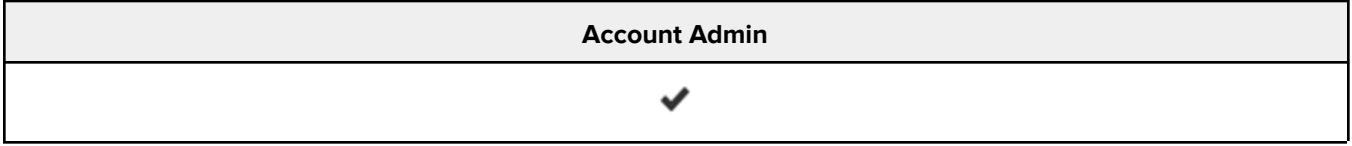

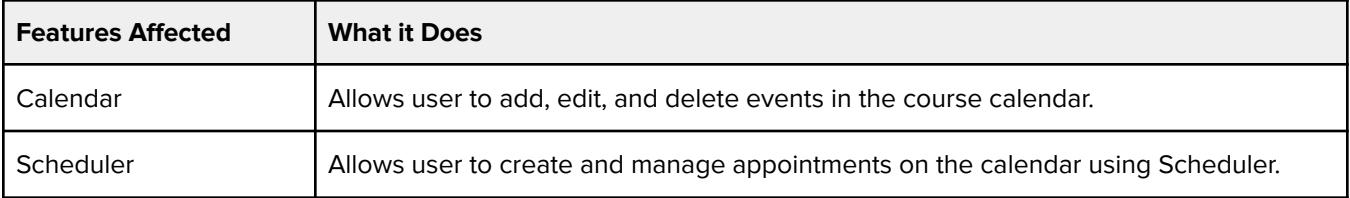

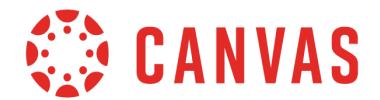

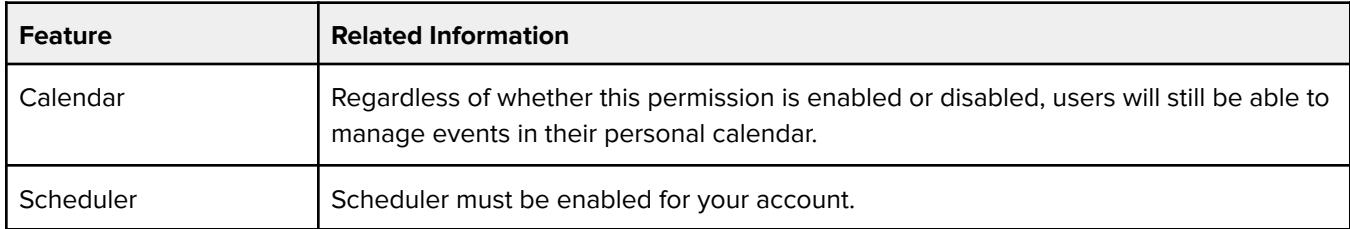

## **Course Content - add / edit / delete**

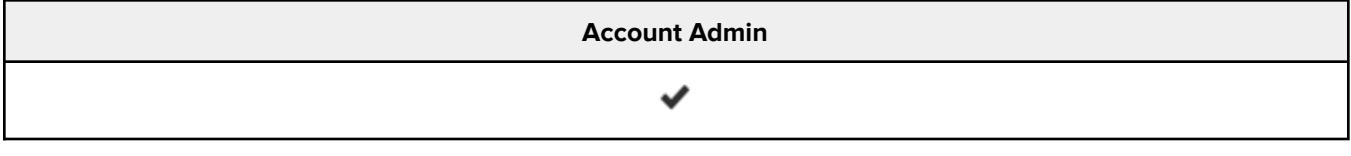

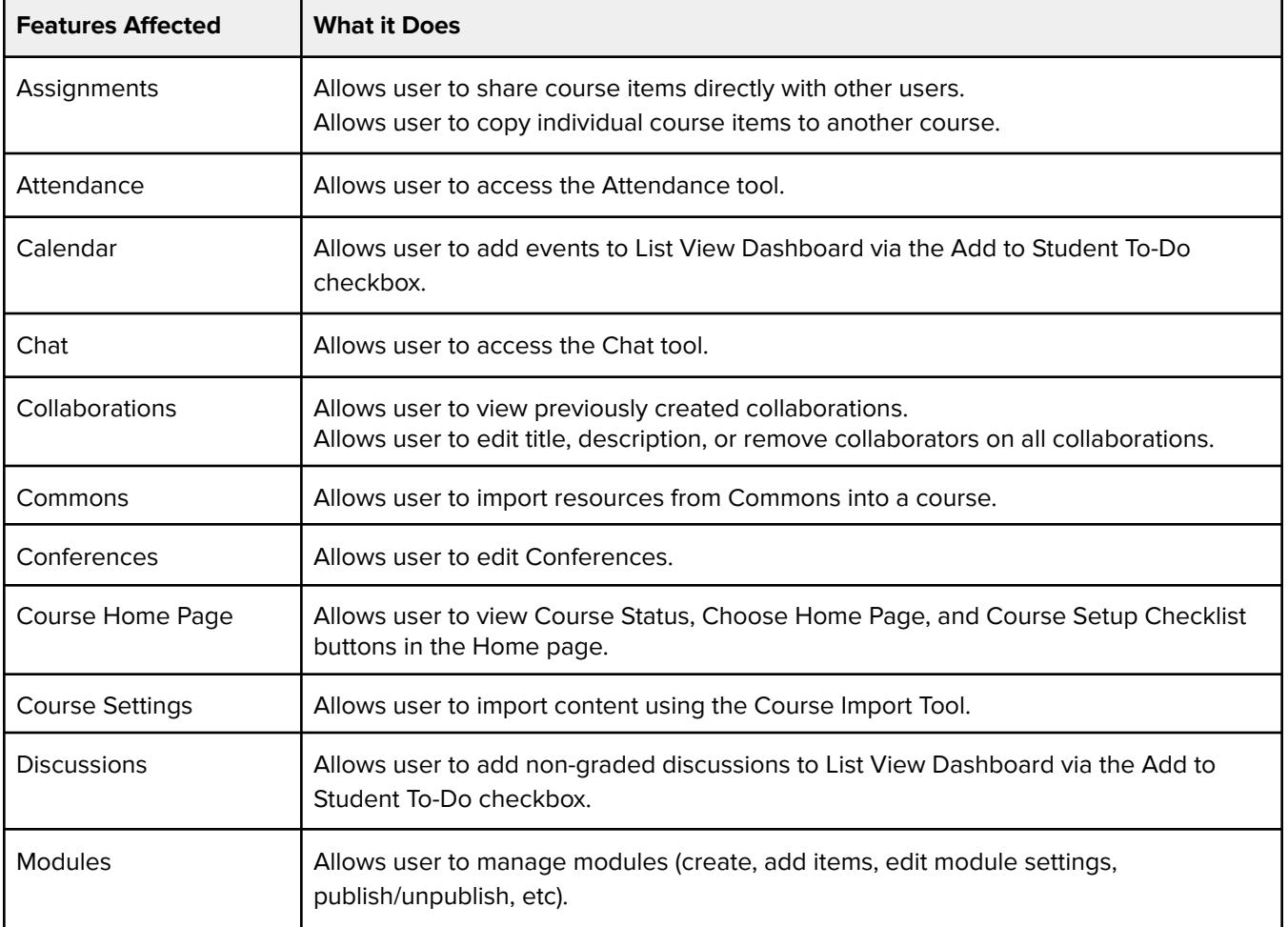

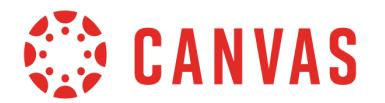

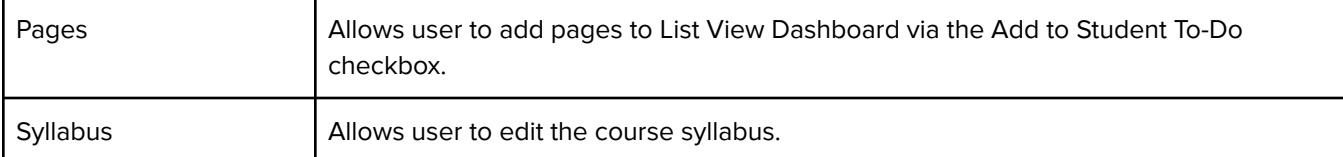

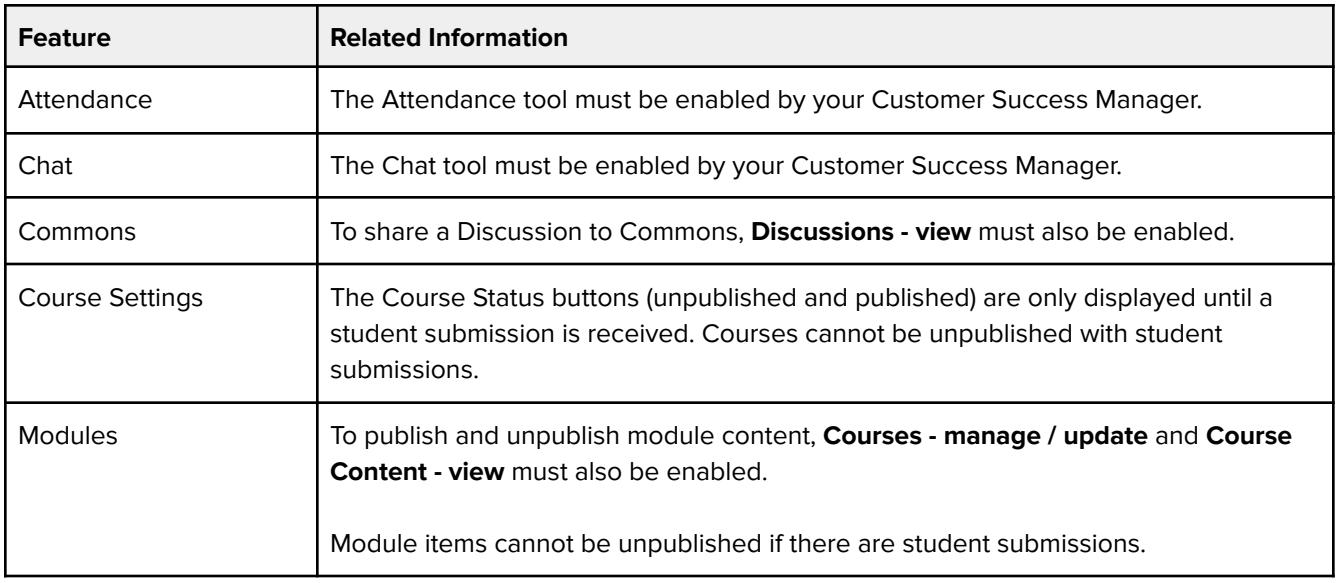

### **Course Content - view**

#### **Default Role Status**

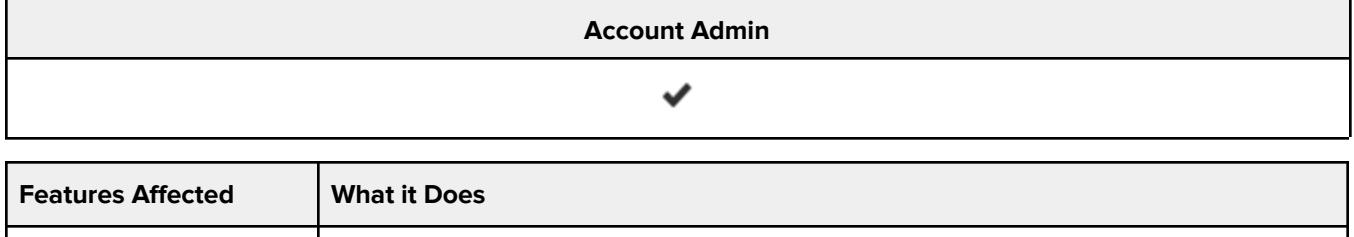

Courses <br>Allows user to view published and unpublished course content.

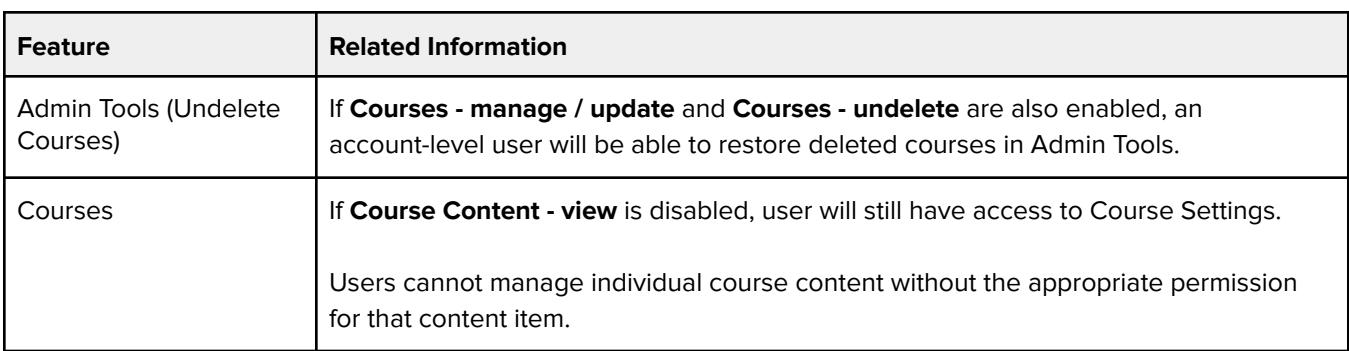

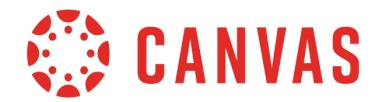

т

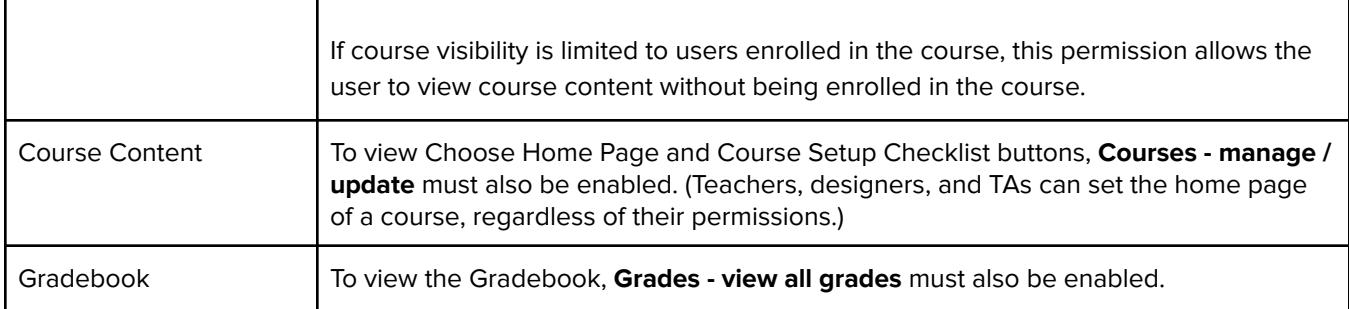

### **Courses - add**

#### **Default Role Status**

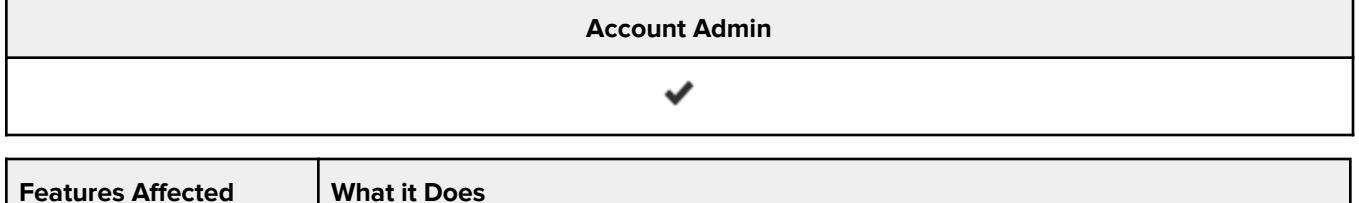

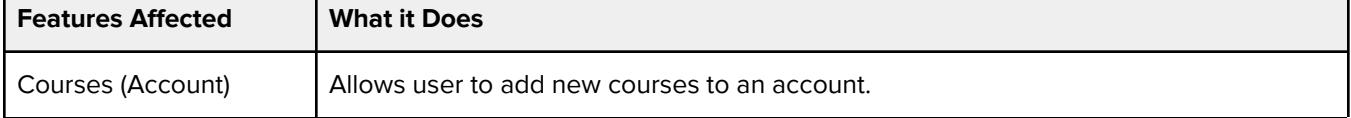

#### **Additional Considerations**

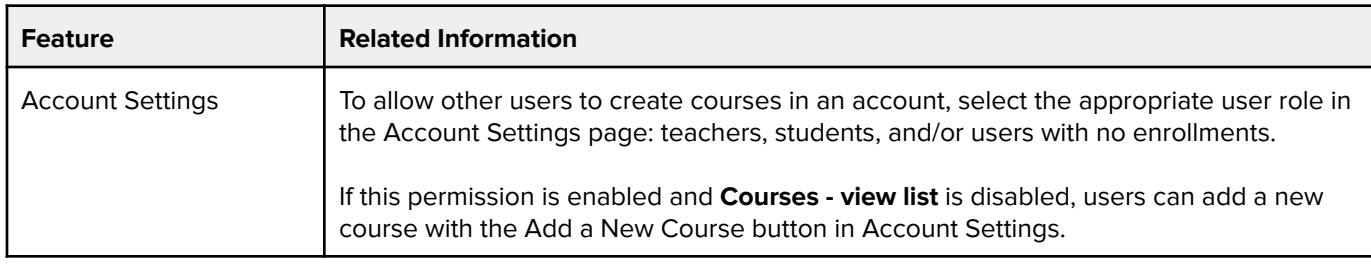

# **Courses - change visibility**

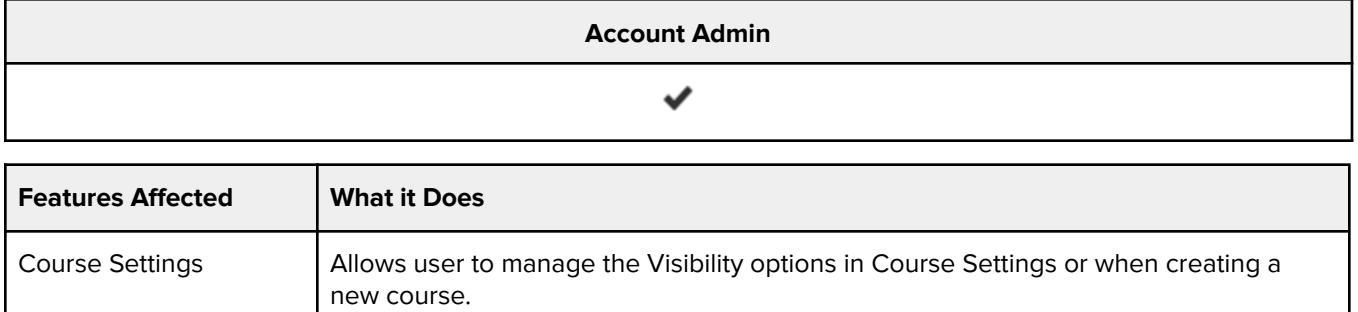

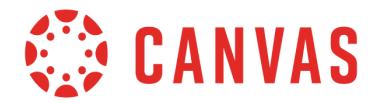

## **Courses - manage / update**

#### **Default Role Status**

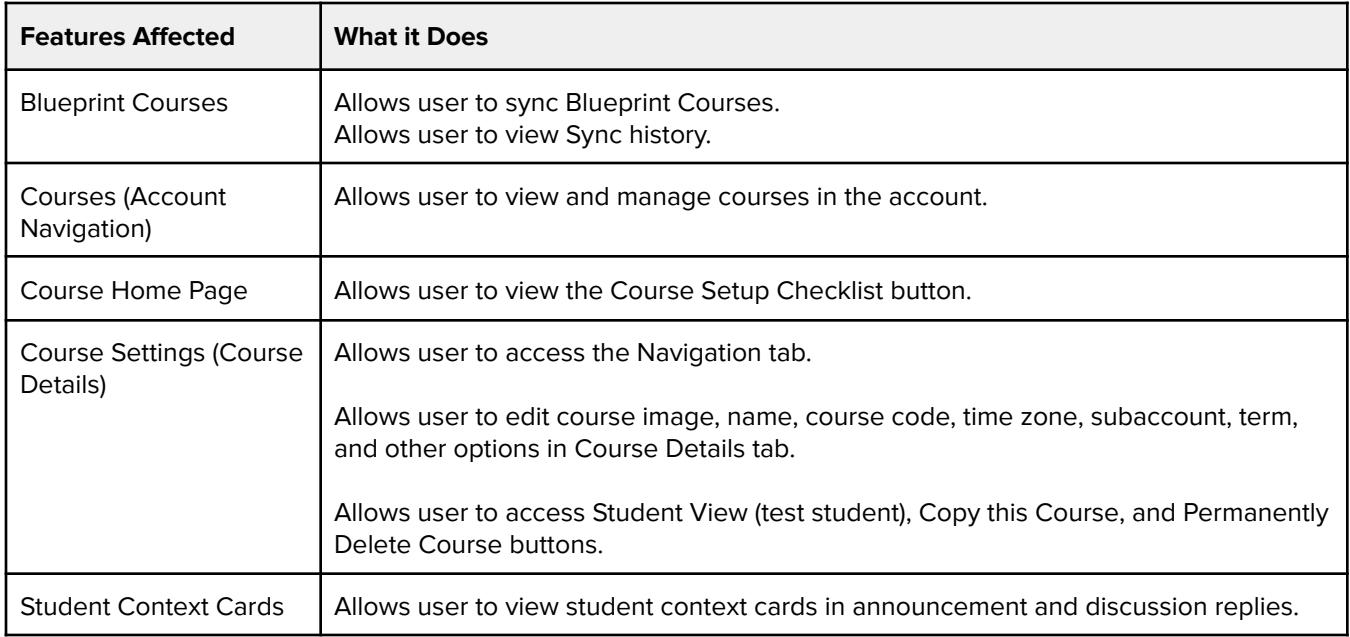

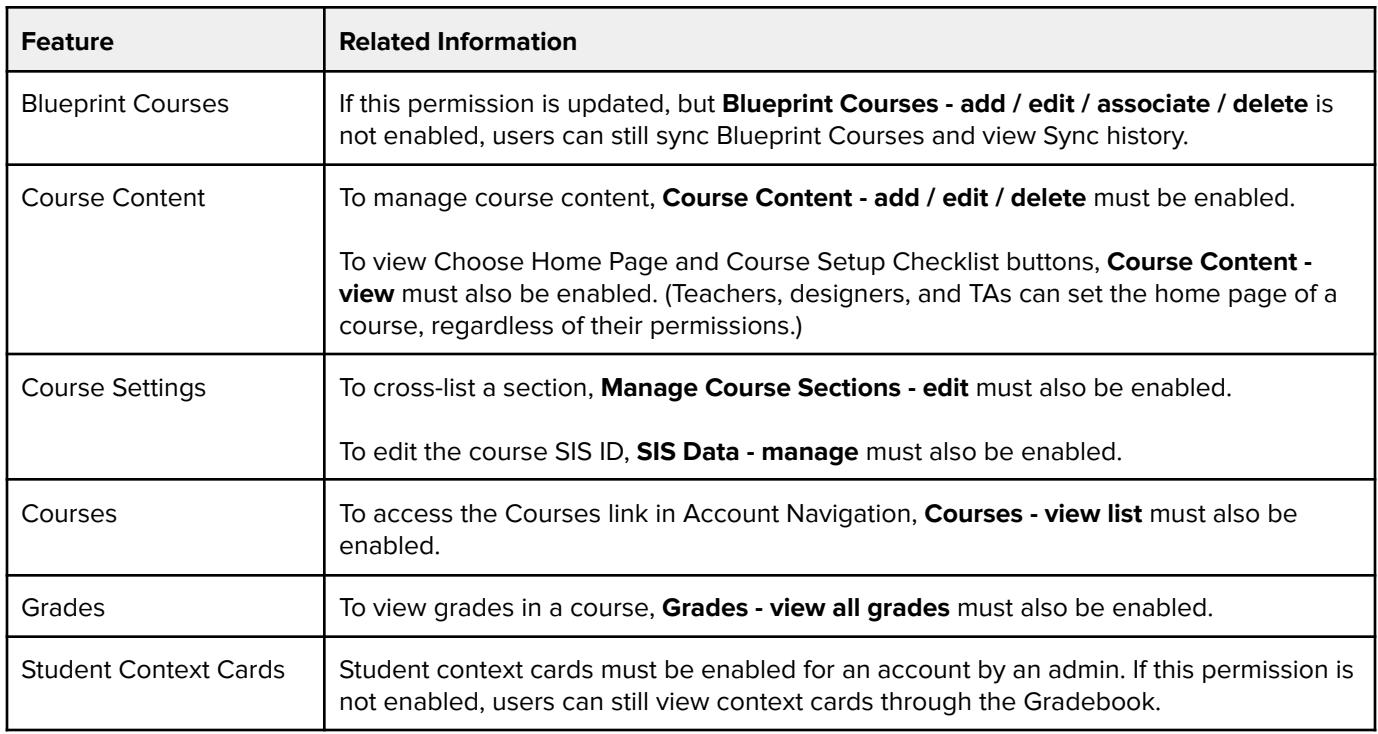

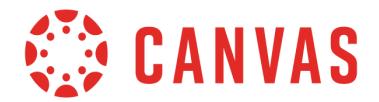

### **Courses - undelete**

#### **Default Role Status**

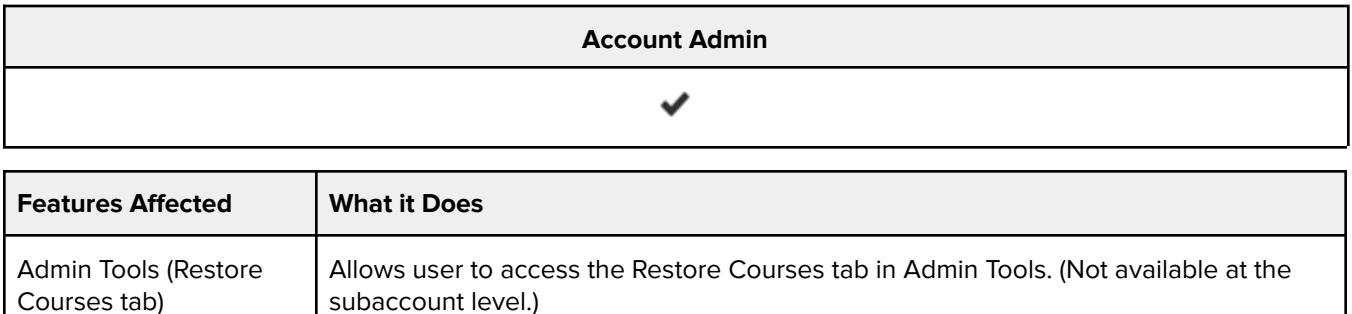

#### **Additional Considerations**

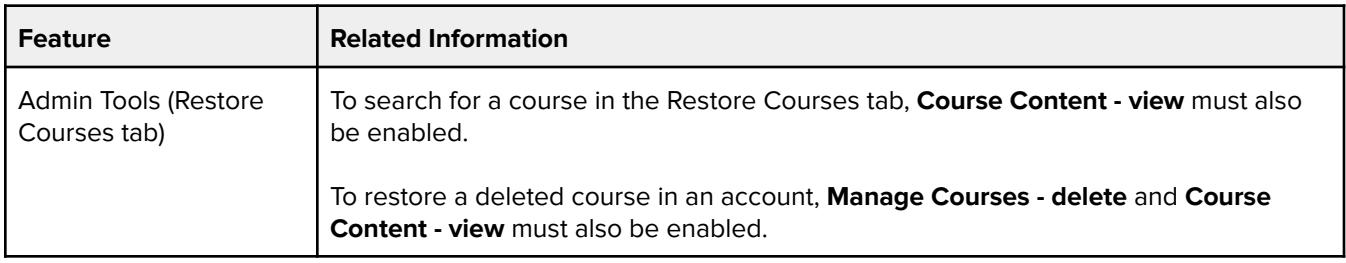

### **Courses - view change logs**

#### **Default Role Status**

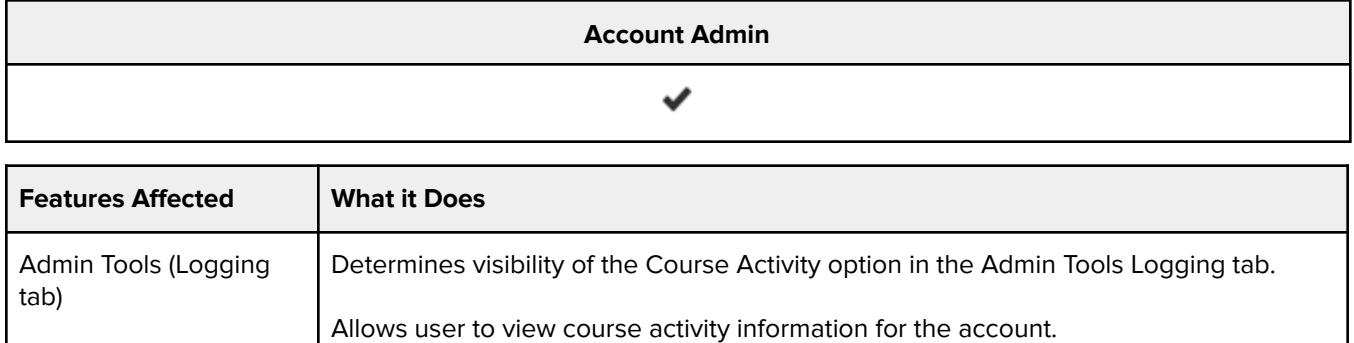

## **Courses - view list**

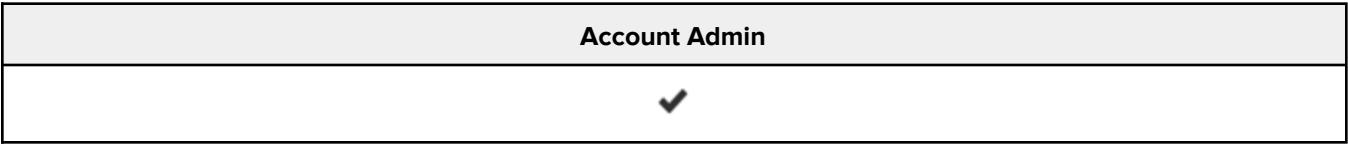

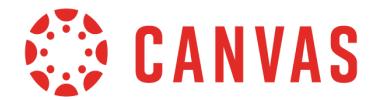

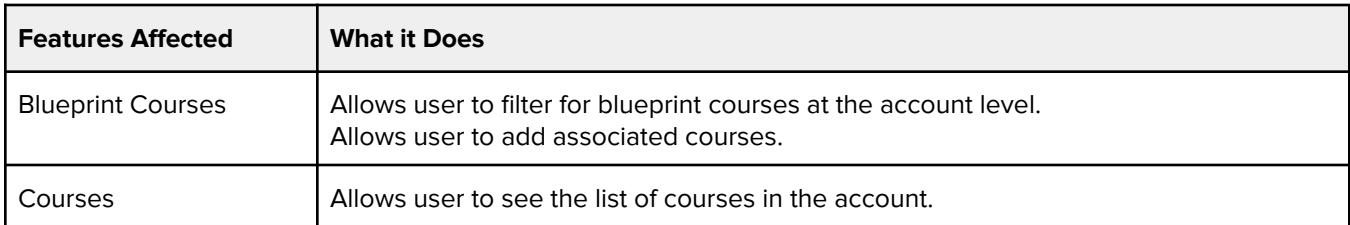

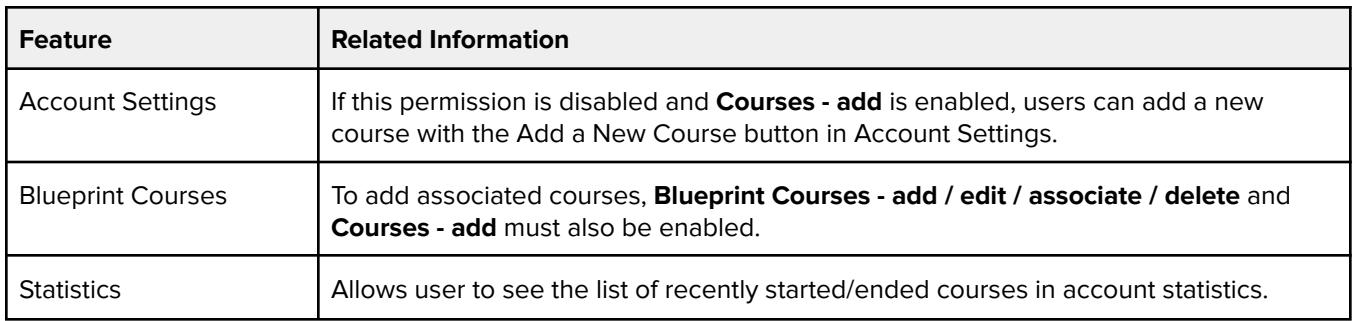

## **Courses - view usage reports**

#### **Default Role Status**

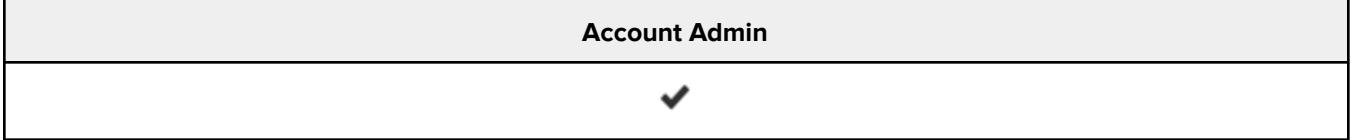

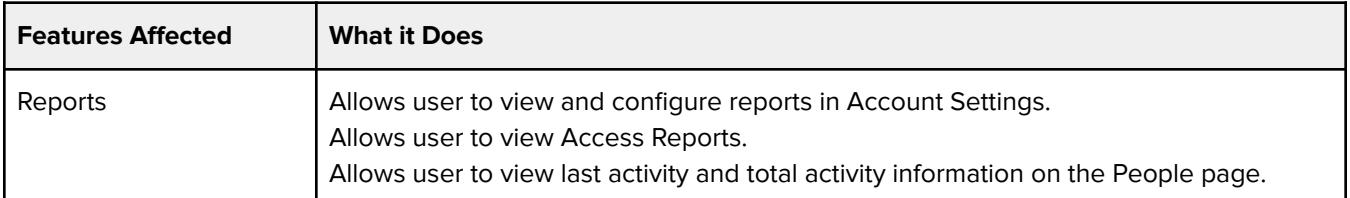

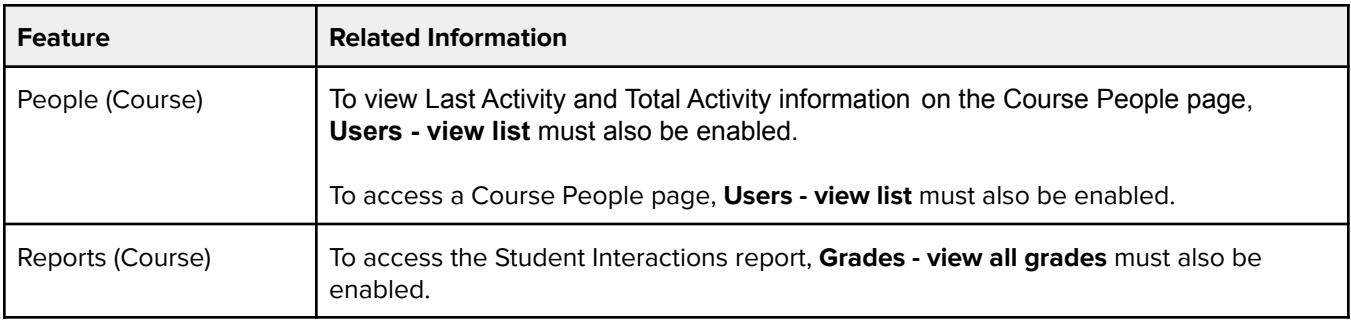

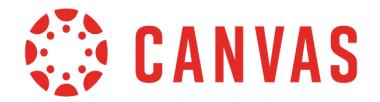

# **Data Services - manage**

#### **Default Role Status**

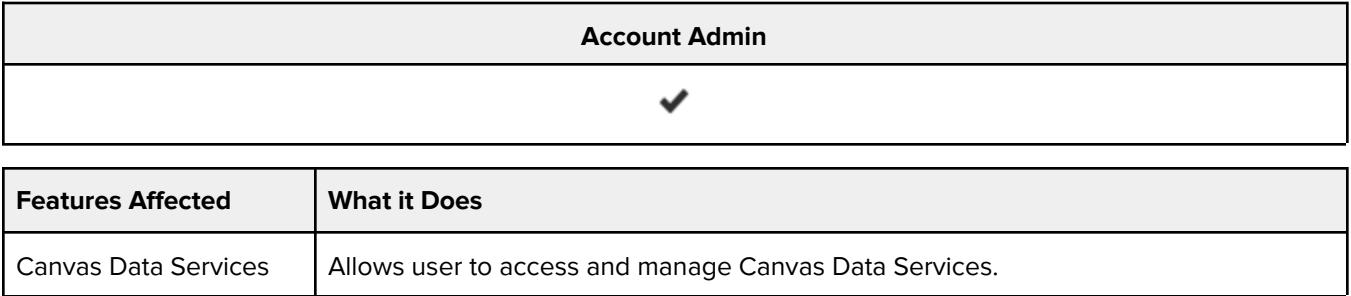

## **Developer Keys - manage**

#### **Default Role Status**

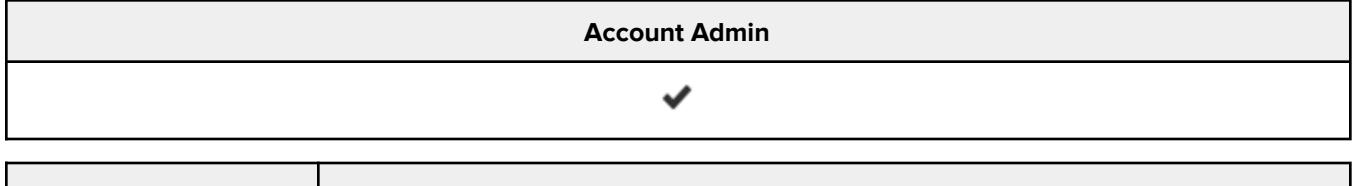

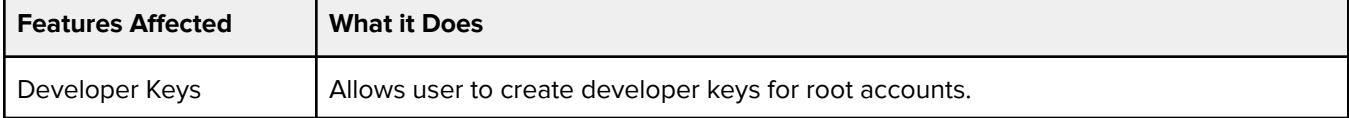

#### **Additional Considerations**

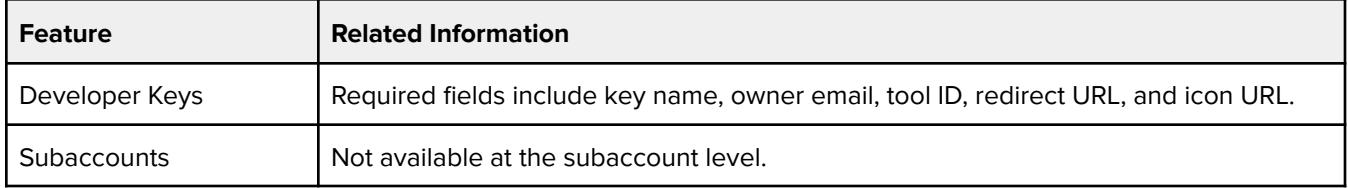

### **Discussions - create**

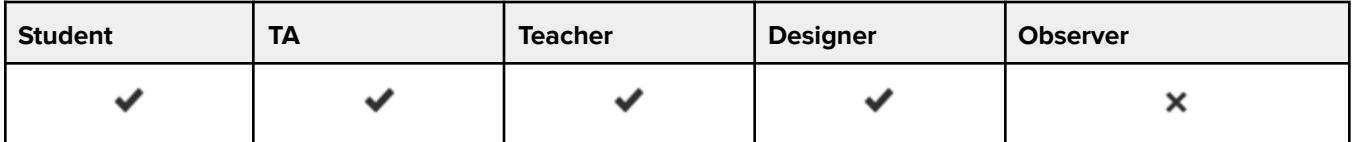

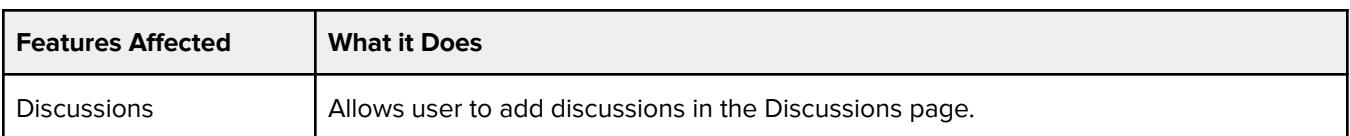

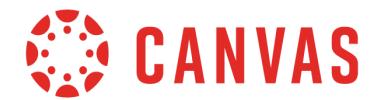

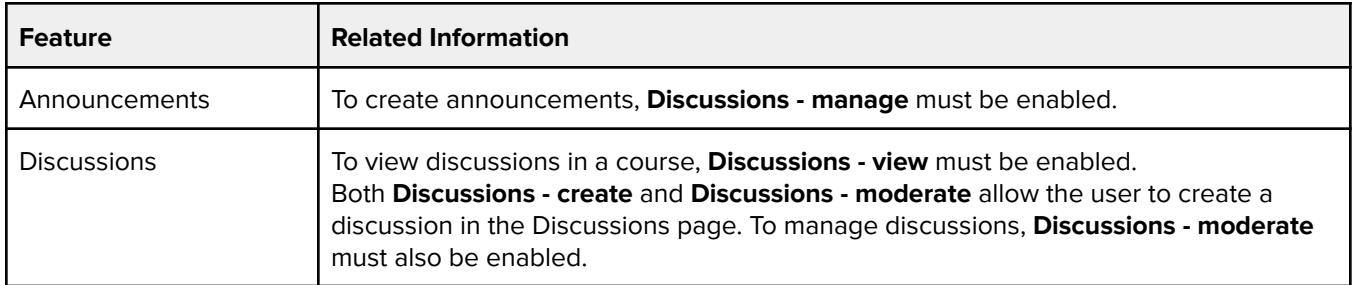

### **Discussions - moderate**

#### **Default Role Status**

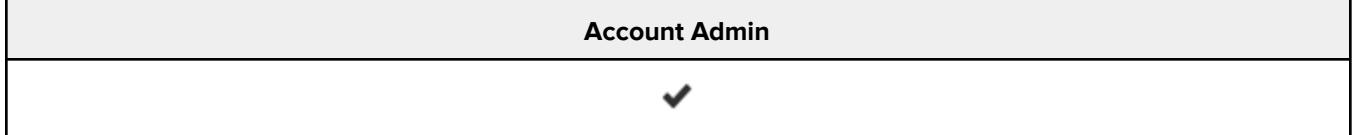

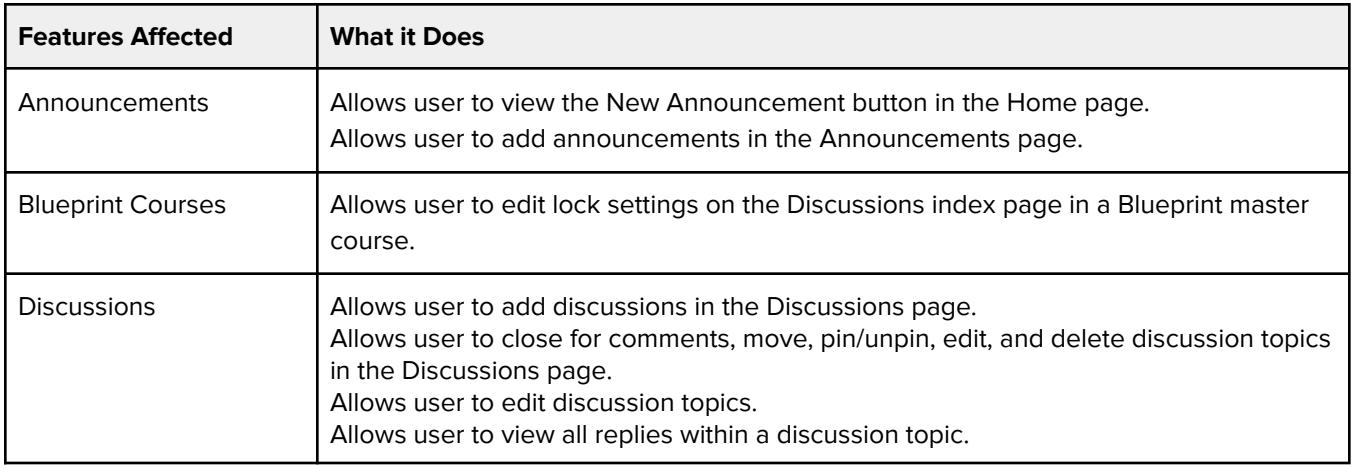

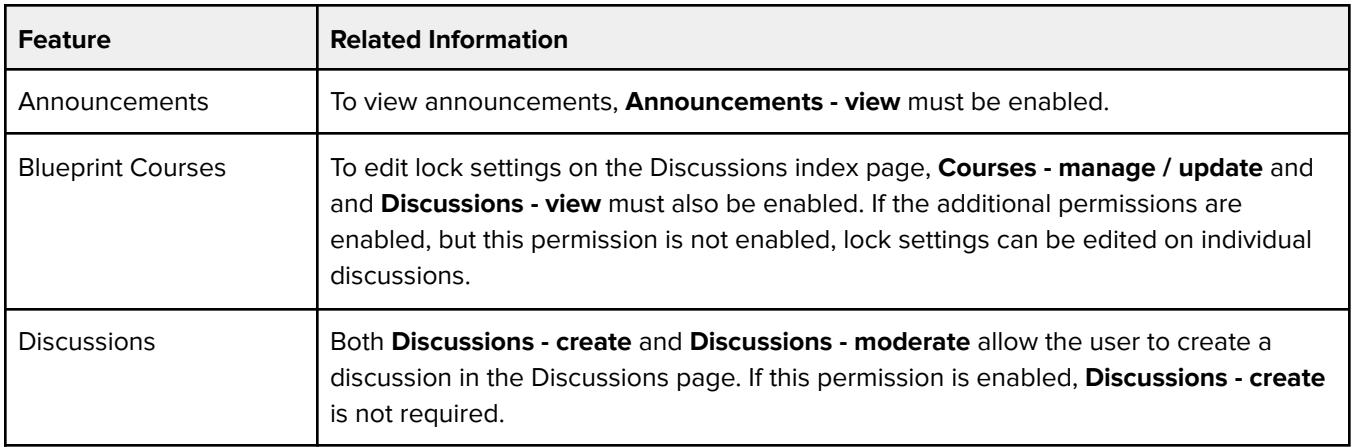

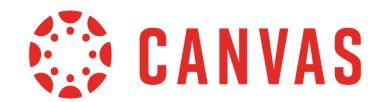

Г

Τ

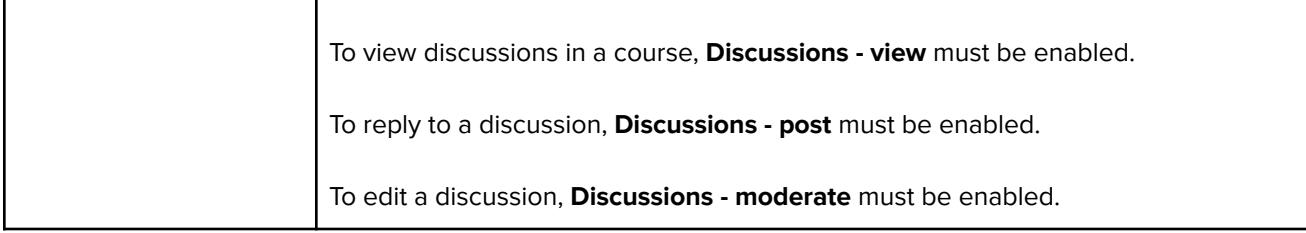

## **Discussions - post**

#### **Default Role Status**

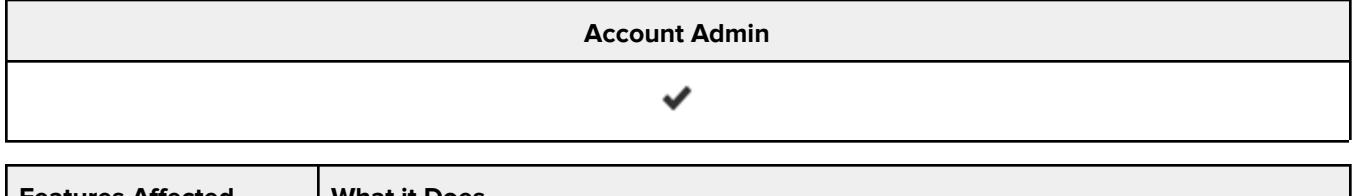

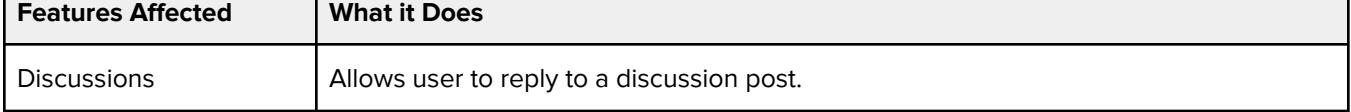

### **Additional Considerations**

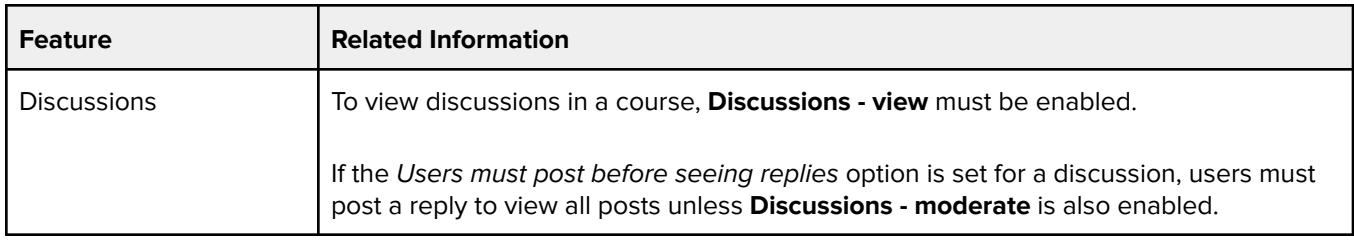

## **Discussions - view**

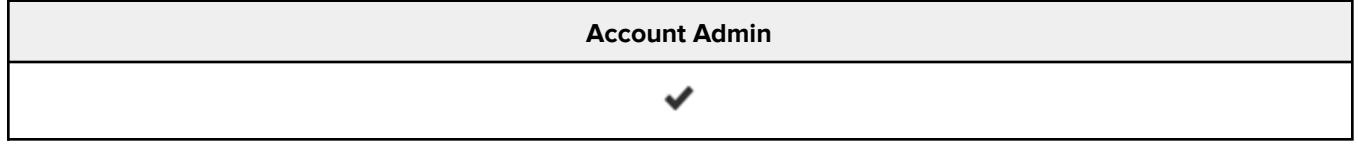

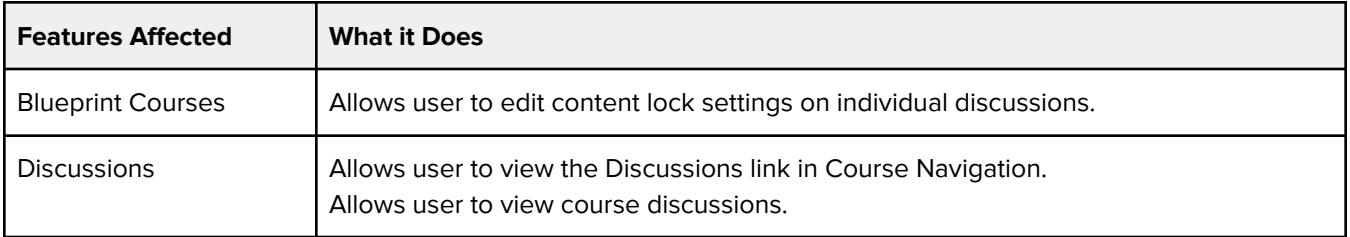

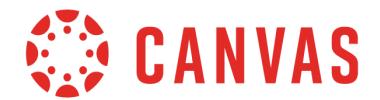

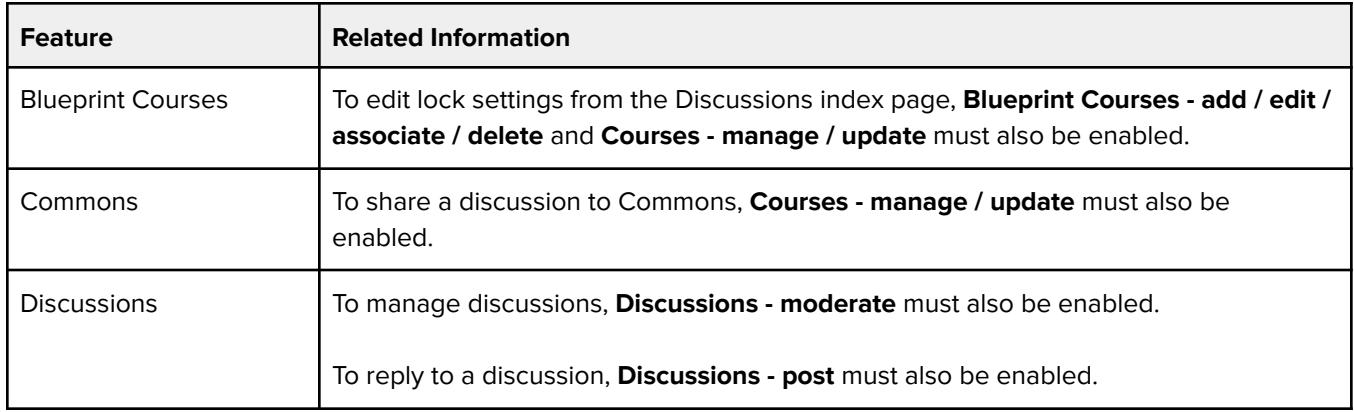

## **Feature Previews - enable / disable**

#### **Default Role Status**

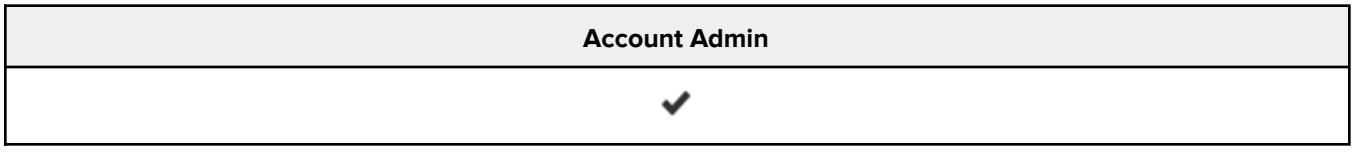

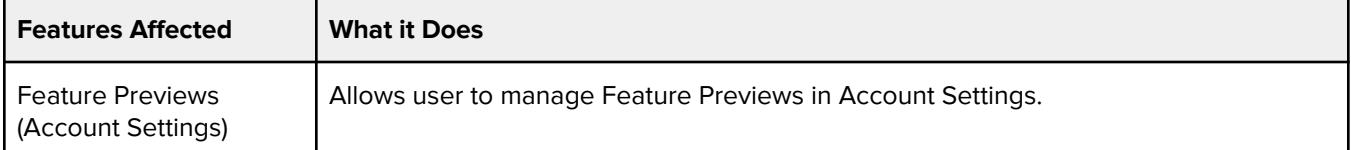

#### **Additional Considerations**

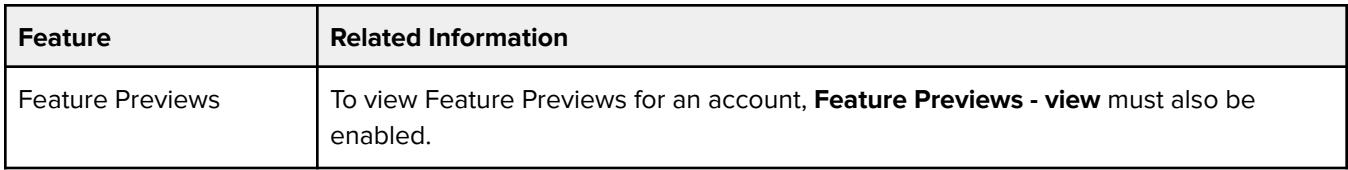

## **Feature Previews - view**

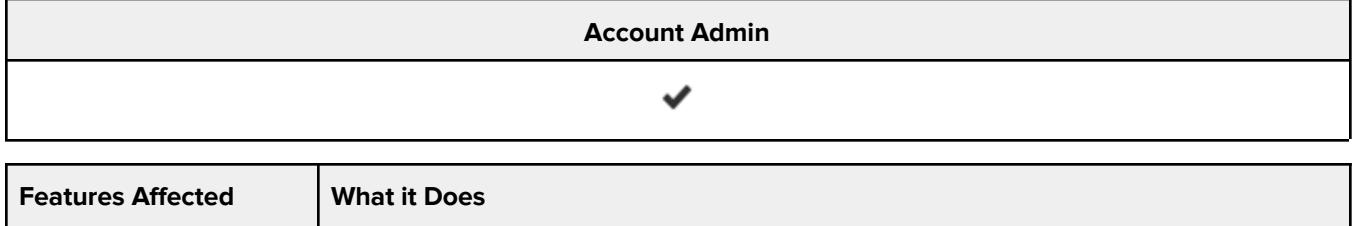

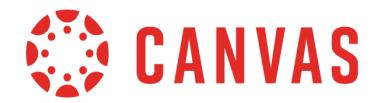

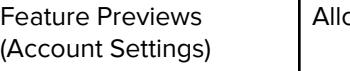

## **Global Announcements - add / edit / delete**

Т

#### **Default Role Status**

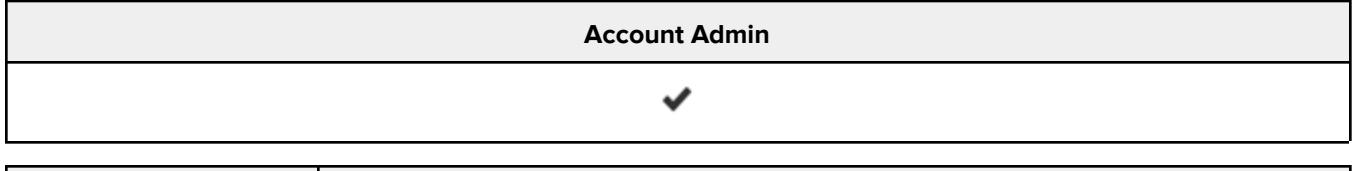

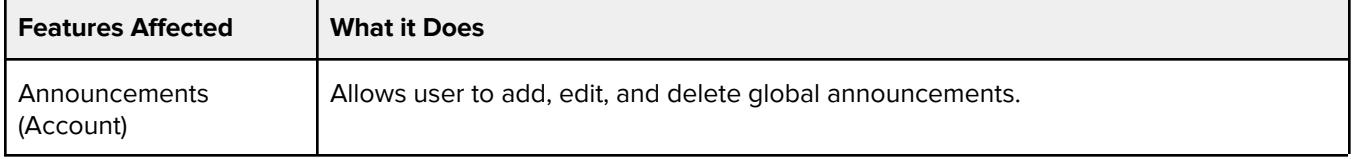

## **Grades - edit**

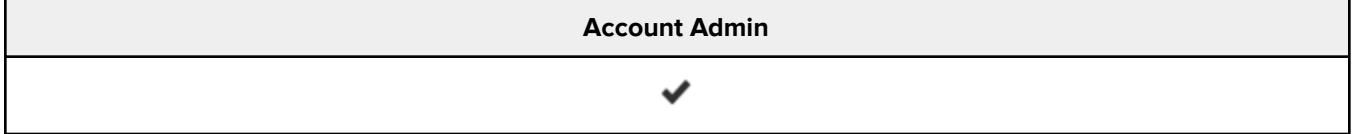

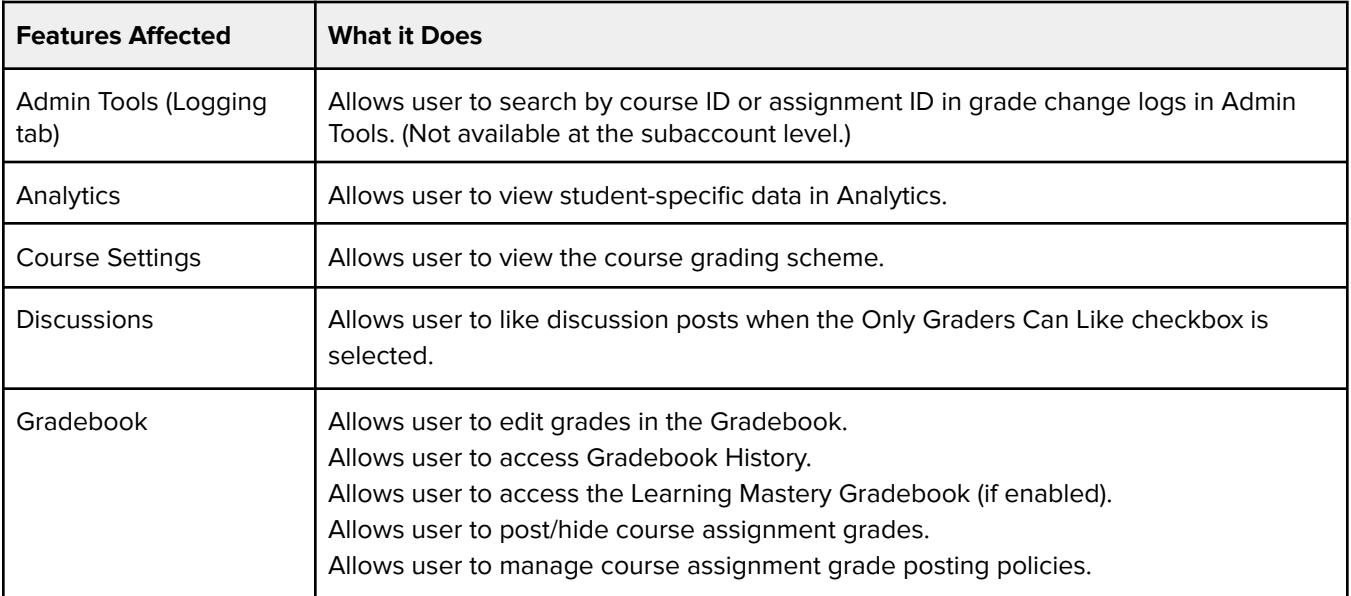

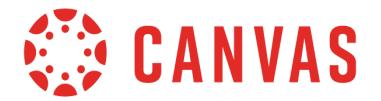

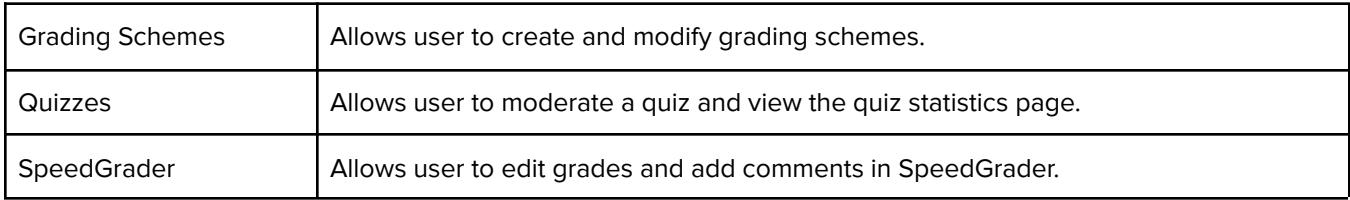

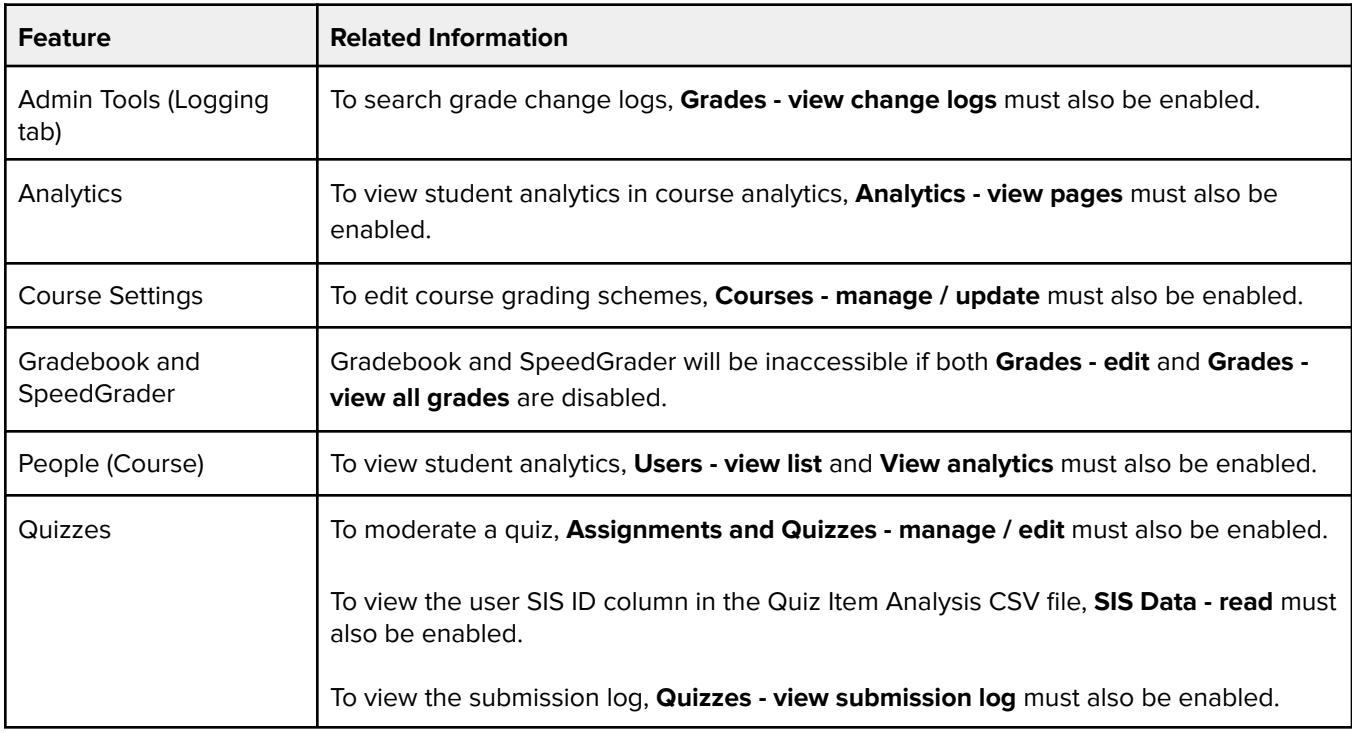

# **Grades - Select final grade for moderation**

#### **Default Role Status**

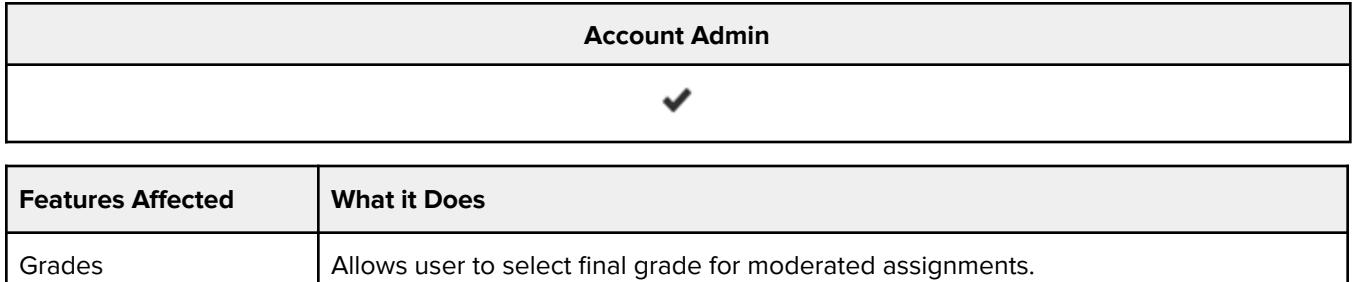

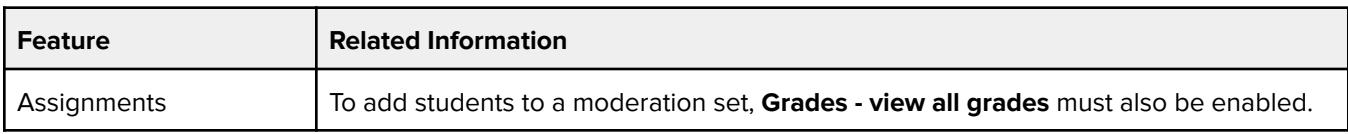

![](_page_20_Picture_1.jpeg)

![](_page_20_Picture_522.jpeg)

# **Grades - view all grades**

#### **Default Role Status**

![](_page_20_Picture_523.jpeg)

![](_page_20_Picture_524.jpeg)

![](_page_20_Picture_525.jpeg)

![](_page_21_Picture_1.jpeg)

![](_page_21_Picture_409.jpeg)

## **Grades - View audit trail**

#### **Default Role Status**

![](_page_21_Picture_410.jpeg)

Grades **Allows user to review an audit trail in assignments**, both moderated and anonymous.

#### **Additional Considerations**

![](_page_21_Picture_411.jpeg)

### **Grades - view change logs**

![](_page_21_Picture_412.jpeg)

![](_page_22_Picture_1.jpeg)

![](_page_22_Picture_428.jpeg)

![](_page_22_Picture_429.jpeg)

## **Groups - view all student groups**

#### **Default Role Status**

![](_page_22_Picture_430.jpeg)

![](_page_22_Picture_431.jpeg)

#### **Additional Considerations**

![](_page_22_Picture_432.jpeg)

### **Item Banks - manage account**

![](_page_22_Picture_433.jpeg)

![](_page_23_Picture_1.jpeg)

Allows user to view all item banks in a course.

#### **Additional Considerations**

![](_page_23_Picture_439.jpeg)

### **LTI - add / edit / delete**

#### **Default Role Status**

![](_page_23_Picture_440.jpeg)

![](_page_23_Picture_441.jpeg)

#### **Additional Considerations**

![](_page_23_Picture_442.jpeg)

## **Learning Outcomes - add / edit / delete**

![](_page_23_Picture_443.jpeg)

![](_page_24_Picture_1.jpeg)

![](_page_24_Picture_476.jpeg)

![](_page_24_Picture_477.jpeg)

### **Learning Outcomes - import**

#### **Default Role Status**

![](_page_24_Picture_478.jpeg)

### **Manage Assignments and Quizzes**

This grouped permission provides the option to manage each granular permission individually or as an entire group. Default role status applies to the entire grouped permission.

#### **Default Role Status**

(Account/Course)

**Account Admin**

![](_page_25_Picture_0.jpeg)

#### $\checkmark$

#### **Additional Considerations - All Permissions**

![](_page_25_Picture_496.jpeg)

### **Assignments and Quizzes - add**

![](_page_25_Picture_497.jpeg)

![](_page_25_Picture_498.jpeg)

![](_page_26_Picture_1.jpeg)

![](_page_26_Picture_461.jpeg)

### **Assignments and Quizzes - delete**

![](_page_26_Picture_462.jpeg)

#### **Additional Considerations**

![](_page_26_Picture_463.jpeg)

### **Manage Course Files - add / delete / edit**

This grouped permission provides the option to manage each granular permission individually or as an entire group. Default role status applies to the entire grouped permission.

#### **Default Role Status**

![](_page_26_Picture_464.jpeg)

#### **Additional Considerations - All Permissions**

![](_page_26_Picture_465.jpeg)

### **Course Files - add**

![](_page_26_Picture_466.jpeg)

![](_page_27_Picture_1.jpeg)

![](_page_27_Picture_444.jpeg)

![](_page_27_Picture_445.jpeg)

### **Course Files - delete**

![](_page_27_Picture_446.jpeg)

#### **Course Files - edit**

![](_page_27_Picture_447.jpeg)

#### **Additional Considerations**

![](_page_27_Picture_448.jpeg)

### **Manage Course Sections - add / delete / edit**

This grouped permission provides the option to manage each granular permission individually or as an entire group. Default role status applies to the entire grouped permission.

![](_page_27_Picture_449.jpeg)

![](_page_28_Picture_0.jpeg)

#### **Additional Considerations - All Permissions**

![](_page_28_Picture_379.jpeg)

#### **Course Sections - Add**

![](_page_28_Picture_380.jpeg)

#### **Course Sections - Delete**

![](_page_28_Picture_381.jpeg)

#### **Course Sections - Edit**

![](_page_28_Picture_382.jpeg)

## **Manage Course Templates - create / delete / edit**

This grouped permission provides the option to manage each granular permission individually or as an entire group. Default role status applies to the entire grouped permission.

![](_page_28_Picture_383.jpeg)

![](_page_29_Picture_1.jpeg)

#### **Additional Considerations - All Permissions**

![](_page_29_Picture_478.jpeg)

#### **Course Templates - create**

![](_page_29_Picture_479.jpeg)

#### **Additional Considerations**

![](_page_29_Picture_480.jpeg)

#### **Course Templates - delete**

![](_page_29_Picture_481.jpeg)

#### **Course Templates - edit**

![](_page_29_Picture_482.jpeg)

### **Manage Courses - conclude / delete / publish / reset**

This grouped permission provides the option to manage each granular permission individually or as an entire group. Default role status applies to the entire grouped permission.

![](_page_30_Picture_0.jpeg)

#### **Default Role Status**

![](_page_30_Picture_380.jpeg)

#### **Additional Considerations - All Permissions**

![](_page_30_Picture_381.jpeg)

#### **Courses - conclude**

![](_page_30_Picture_382.jpeg)

### **Courses - delete**

![](_page_30_Picture_383.jpeg)

#### **Additional Considerations**

![](_page_30_Picture_384.jpeg)

#### **Courses - publish**

![](_page_30_Picture_385.jpeg)

![](_page_31_Picture_0.jpeg)

![](_page_31_Picture_447.jpeg)

#### **Courses - reset**

![](_page_31_Picture_448.jpeg)

#### **Additional Considerations**

![](_page_31_Picture_449.jpeg)

### **Manage Groups - add / delete / manage**

This grouped permission provides the option to manage each granular permission individually or as an entire group. Default role status applies to the entire grouped permission.

#### **Default Role Status**

![](_page_31_Picture_450.jpeg)

#### **Groups - add**

![](_page_31_Picture_451.jpeg)

![](_page_32_Picture_1.jpeg)

![](_page_32_Picture_679.jpeg)

![](_page_32_Picture_680.jpeg)

# **Groups - delete**

![](_page_32_Picture_681.jpeg)

#### **Groups - manage**

![](_page_32_Picture_682.jpeg)

![](_page_33_Picture_0.jpeg)

![](_page_33_Picture_476.jpeg)

## **Manage Pages - create / delete / update**

This grouped permission provides the option to manage each granular permission individually or as an entire group. Default role status applies to the entire grouped permission.

#### **Default Role Status**

![](_page_33_Picture_477.jpeg)

#### **Pages - create**

![](_page_33_Picture_478.jpeg)

#### **Pages - delete**

![](_page_33_Picture_479.jpeg)

![](_page_34_Picture_1.jpeg)

### **Pages - update**

![](_page_34_Picture_512.jpeg)

#### **Additional Considerations**

![](_page_34_Picture_513.jpeg)

## **Notifications - view**

#### **Default Role Status**

![](_page_34_Picture_514.jpeg)

![](_page_34_Picture_515.jpeg)

![](_page_34_Picture_516.jpeg)

![](_page_35_Picture_1.jpeg)

Subaccounts  $\vert$  Not available at the subaccount level.

## **Outcome Proficiency Calculations - add / edit**

#### **Default Role Status**

![](_page_35_Picture_375.jpeg)

![](_page_35_Picture_376.jpeg)

#### **Additional Considerations**

![](_page_35_Picture_377.jpeg)

## **Outcome Mastery Scales - add / edit**

![](_page_35_Picture_378.jpeg)

![](_page_36_Picture_1.jpeg)

![](_page_36_Picture_391.jpeg)

![](_page_36_Picture_392.jpeg)

## **Permissions - manage**

![](_page_36_Picture_393.jpeg)

![](_page_36_Picture_394.jpeg)

![](_page_37_Picture_0.jpeg)

![](_page_37_Picture_1.jpeg)

## **Question banks - view and link**

#### **Default Role Status**

![](_page_37_Picture_303.jpeg)

#### **Additional Considerations**

![](_page_37_Picture_304.jpeg)

## **Quizzes - view submission log**

#### **Default Role Status**

![](_page_37_Picture_305.jpeg)

![](_page_37_Picture_306.jpeg)

![](_page_37_Picture_307.jpeg)

![](_page_38_Picture_0.jpeg)

## **Rubrics - add / edit / delete**

#### **Default Role Status**

![](_page_38_Picture_345.jpeg)

#### **Additional Considerations**

![](_page_38_Picture_346.jpeg)

### **SIS Data - import**

#### **Default Role Status**

![](_page_38_Picture_347.jpeg)

![](_page_38_Picture_348.jpeg)

![](_page_38_Picture_349.jpeg)

![](_page_39_Picture_0.jpeg)

# **SIS Data - manage**

#### **Default Role Status**

![](_page_39_Picture_530.jpeg)

![](_page_39_Picture_531.jpeg)

![](_page_39_Picture_532.jpeg)

![](_page_40_Picture_0.jpeg)

## **SIS Data - read**

#### **Default Role Status**

![](_page_40_Picture_689.jpeg)

![](_page_40_Picture_690.jpeg)

![](_page_40_Picture_691.jpeg)

![](_page_41_Picture_0.jpeg)

## **Statistics - view**

#### **Default Role Status**

![](_page_41_Picture_361.jpeg)

![](_page_41_Picture_362.jpeg)

#### **Additional Considerations**

![](_page_41_Picture_363.jpeg)

### **Storage Quotas - manage**

![](_page_41_Picture_364.jpeg)

![](_page_41_Picture_365.jpeg)

![](_page_42_Picture_1.jpeg)

## **Student Collaborations - create**

#### **Default Role Status**

![](_page_42_Picture_498.jpeg)

#### **Additional Considerations**

![](_page_42_Picture_499.jpeg)

### **Users - act as**

![](_page_42_Picture_500.jpeg)

![](_page_42_Picture_501.jpeg)

![](_page_43_Picture_1.jpeg)

![](_page_43_Picture_534.jpeg)

![](_page_43_Picture_535.jpeg)

### **Users - Designers**

This grouped permission provides the option to manage each granular permission individually or as an entire group. Default role status applies to the entire grouped permission.

#### **Default Role Status**

![](_page_43_Picture_536.jpeg)

#### **Designers - add**

![](_page_43_Picture_537.jpeg)

![](_page_43_Picture_538.jpeg)

![](_page_44_Picture_1.jpeg)

![](_page_44_Picture_460.jpeg)

#### **Designers - remove**

![](_page_44_Picture_461.jpeg)

#### **Additional Considerations**

![](_page_44_Picture_462.jpeg)

### **Users - Students**

This grouped permission provides the option to manage each granular permission individually or as an entire group. Default role status applies to the entire grouped permission.

#### **Default Role Status**

![](_page_44_Picture_463.jpeg)

#### **Students - add**

![](_page_44_Picture_464.jpeg)

![](_page_45_Picture_0.jpeg)

![](_page_45_Picture_527.jpeg)

#### **Students - remove**

![](_page_45_Picture_528.jpeg)

#### **Additional Considerations**

![](_page_45_Picture_529.jpeg)

### **Users - Observers**

This grouped permission provides the option to manage each granular permission individually or as an entire group. Default role status applies to the entire grouped permission.

![](_page_45_Picture_530.jpeg)

![](_page_46_Picture_1.jpeg)

### **Observers - add**

![](_page_46_Picture_537.jpeg)

#### **Additional Considerations**

![](_page_46_Picture_538.jpeg)

#### **Observers - remove**

![](_page_46_Picture_539.jpeg)

![](_page_46_Picture_540.jpeg)

![](_page_47_Picture_1.jpeg)

## **Users - TAs**

This grouped permission provides the option to manage each granular permission individually or as an entire group. Default role status applies to the entire grouped permission.

#### **Default Role Status**

![](_page_47_Picture_531.jpeg)

#### **TAs - add**

![](_page_47_Picture_532.jpeg)

#### **Additional Considerations**

![](_page_47_Picture_533.jpeg)

#### **TAs - remove**

![](_page_47_Picture_534.jpeg)

![](_page_48_Picture_0.jpeg)

![](_page_48_Picture_556.jpeg)

### **Users - Teachers**

This grouped permission provides the option to manage each granular permission individually or as an entire group. Default role status applies to the entire grouped permission.

#### **Default Role Status**

![](_page_48_Picture_557.jpeg)

#### **Teachers - add**

![](_page_48_Picture_558.jpeg)

![](_page_48_Picture_559.jpeg)

![](_page_49_Picture_1.jpeg)

#### **Teachers - remove**

![](_page_49_Picture_487.jpeg)

#### **Additional Considerations**

![](_page_49_Picture_488.jpeg)

## **Users - Allow Administrative Actions in Courses**

#### **Default Role Status**

![](_page_49_Picture_489.jpeg)

![](_page_49_Picture_490.jpeg)

![](_page_49_Picture_491.jpeg)

![](_page_50_Picture_1.jpeg)

![](_page_50_Picture_499.jpeg)

# **Users - Manage Students in Courses**

#### **Default Role Status**

![](_page_50_Picture_500.jpeg)

![](_page_50_Picture_501.jpeg)

![](_page_50_Picture_502.jpeg)

![](_page_51_Picture_1.jpeg)

## **Users - Generate observer pairing code for students**

#### **Default Role Status**

![](_page_51_Picture_498.jpeg)

#### **Additional Considerations**

![](_page_51_Picture_499.jpeg)

## **Users - manage login details**

![](_page_51_Picture_500.jpeg)

![](_page_51_Picture_501.jpeg)

![](_page_52_Picture_1.jpeg)

![](_page_52_Picture_458.jpeg)

subaccount level.)

#### **Additional Considerations**

![](_page_52_Picture_459.jpeg)

### **Users - manage observers**

#### **Default Role Status**

![](_page_52_Picture_460.jpeg)

![](_page_52_Picture_461.jpeg)

![](_page_53_Picture_0.jpeg)

## **Users - moderate content**

#### **Default Role Status**

![](_page_53_Picture_465.jpeg)

## **Users - view list**

![](_page_53_Picture_466.jpeg)

![](_page_53_Picture_467.jpeg)

![](_page_54_Picture_0.jpeg)

![](_page_54_Picture_570.jpeg)

# **Users - view login IDs**

#### **Default Role Status**

![](_page_54_Picture_571.jpeg)

![](_page_54_Picture_572.jpeg)

![](_page_54_Picture_573.jpeg)

![](_page_55_Picture_1.jpeg)

![](_page_55_Picture_399.jpeg)

## **Users - view primary email address**

#### **Default Role Status**

![](_page_55_Picture_400.jpeg)

![](_page_55_Picture_401.jpeg)

#### **Additional Considerations**

![](_page_55_Picture_402.jpeg)

### **Web Conferences - create**

![](_page_55_Picture_403.jpeg)

![](_page_55_Picture_404.jpeg)

![](_page_56_Picture_0.jpeg)

![](_page_56_Picture_340.jpeg)

### **Webhooks - manage**

#### **Default Role Status**

![](_page_56_Picture_341.jpeg)

![](_page_56_Picture_342.jpeg)

![](_page_56_Picture_343.jpeg)